### Inspiron 11 3000 Series Príručka majiteľa

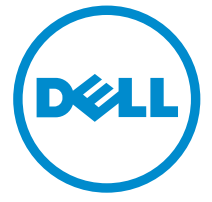

Model počítača: Inspiron 3148 Regulačný model: P20T Regulačný typ: P20T002

## Poznámky, upozornenia a výstrahy

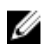

POZNÁMKA: POZNÁMKA uvádza dôležité informácie, ktoré umožňujú lepšie využitie počítača.

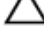

VAROVANIE: UPOZORNENIE označuje možné poškodenie hardvéru alebo stratu údajov a uvádza, ako sa vyhnúť problému.

VÝSTRAHA: VÝSTRAHA označuje možné poškodenie majetku, osobné zranenie alebo smrť.

Copyright **©** 2014 Dell Inc. Všetky práva vyhradené. Tento produkt je chránený zákonmi USA a ďalšími medzinárodnými zákonmi o autorských právach a duševnom vlastníctve. Dell™ a logo Dell sú ochrannými známkami spoločnosti Dell Inc. v Spojených štátoch a/alebo ďalších jurisdikciách. Všetky ostatné tu uvedené značky a názvy môžu byť ochranné známky ich príslušných spoločností.

2014 - 07

Rev. A00

## Obsah

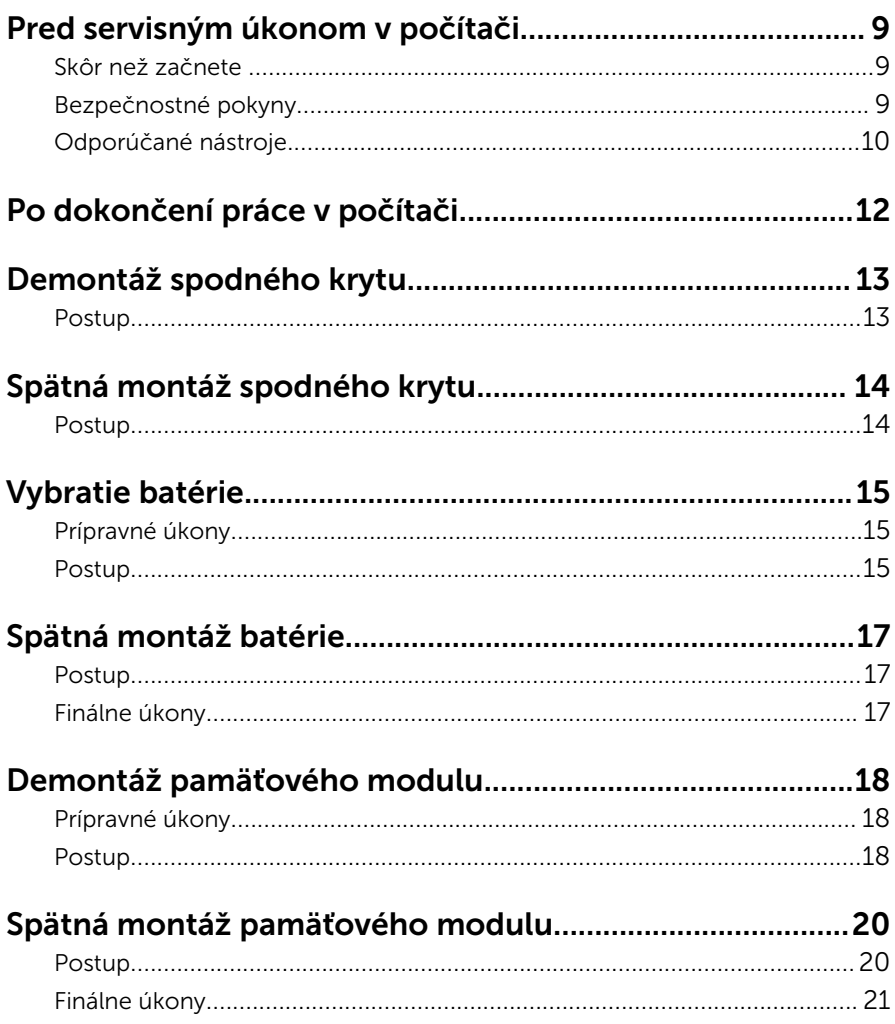

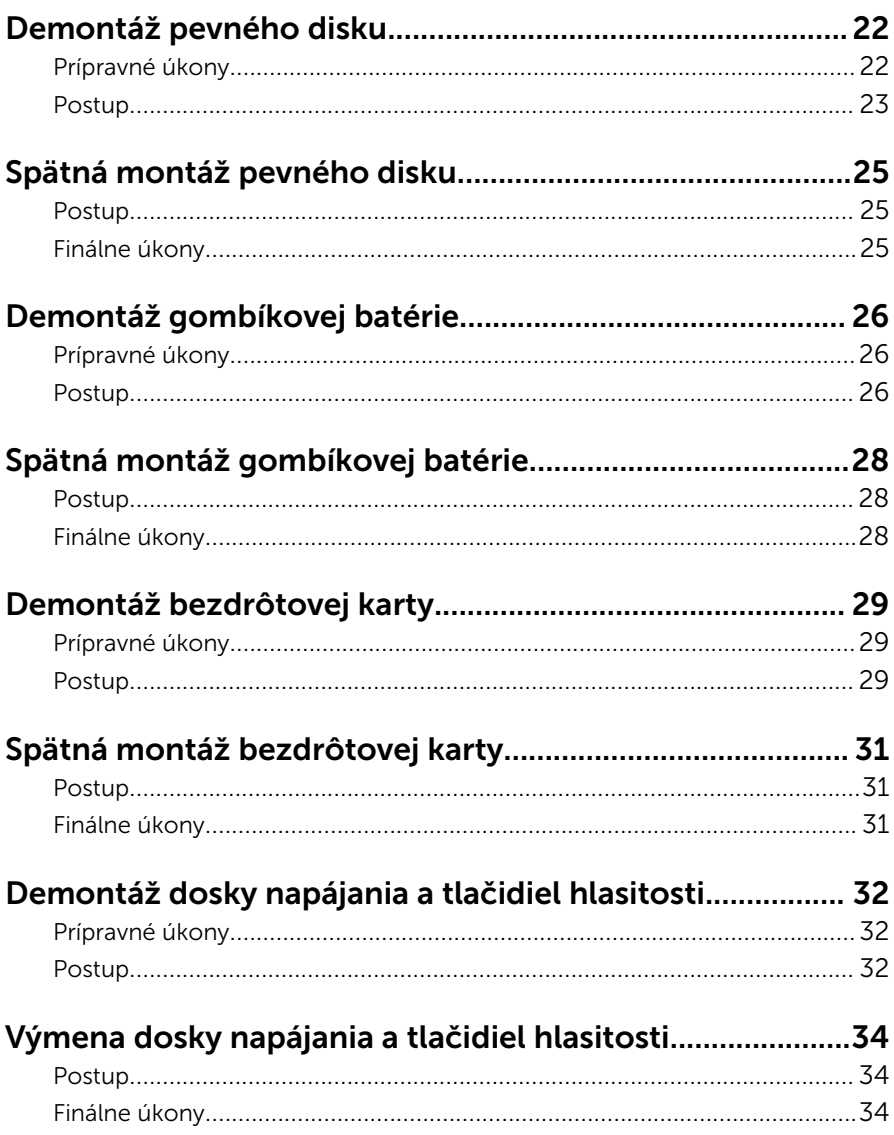

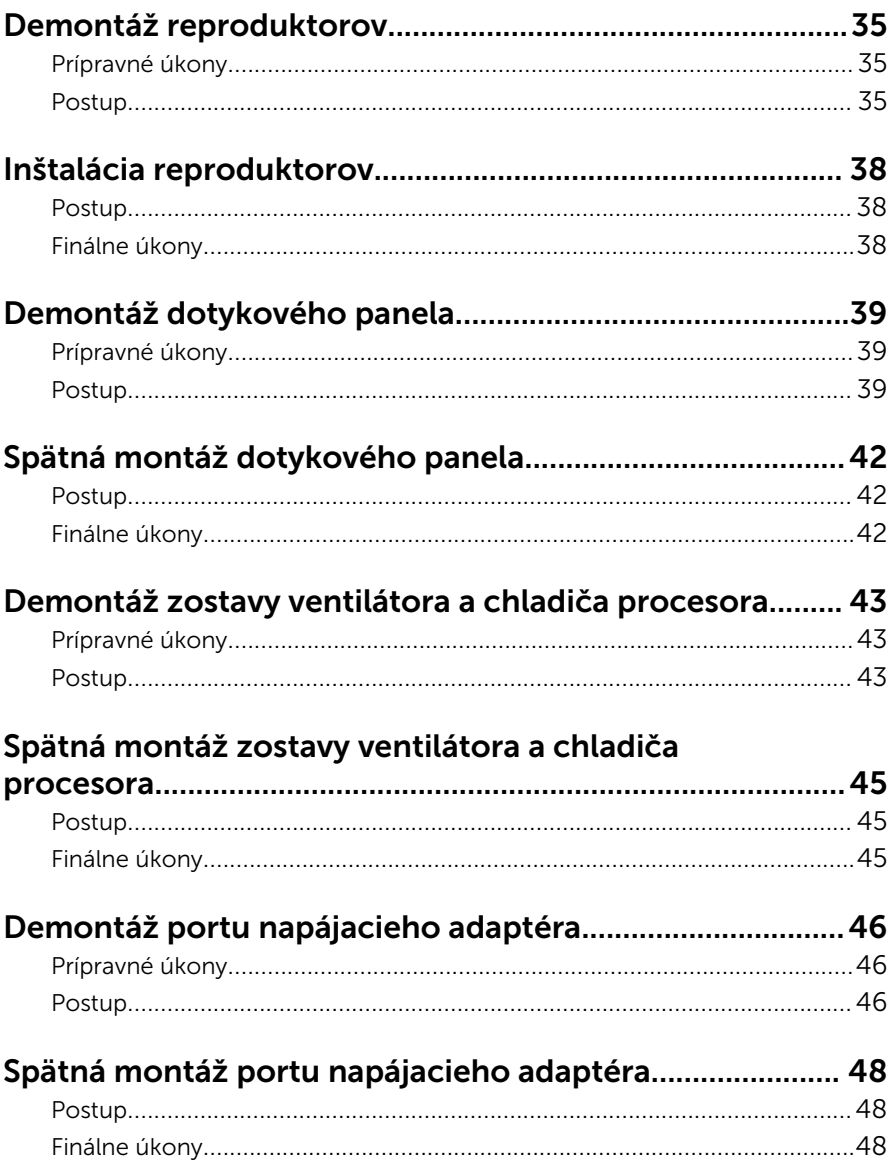

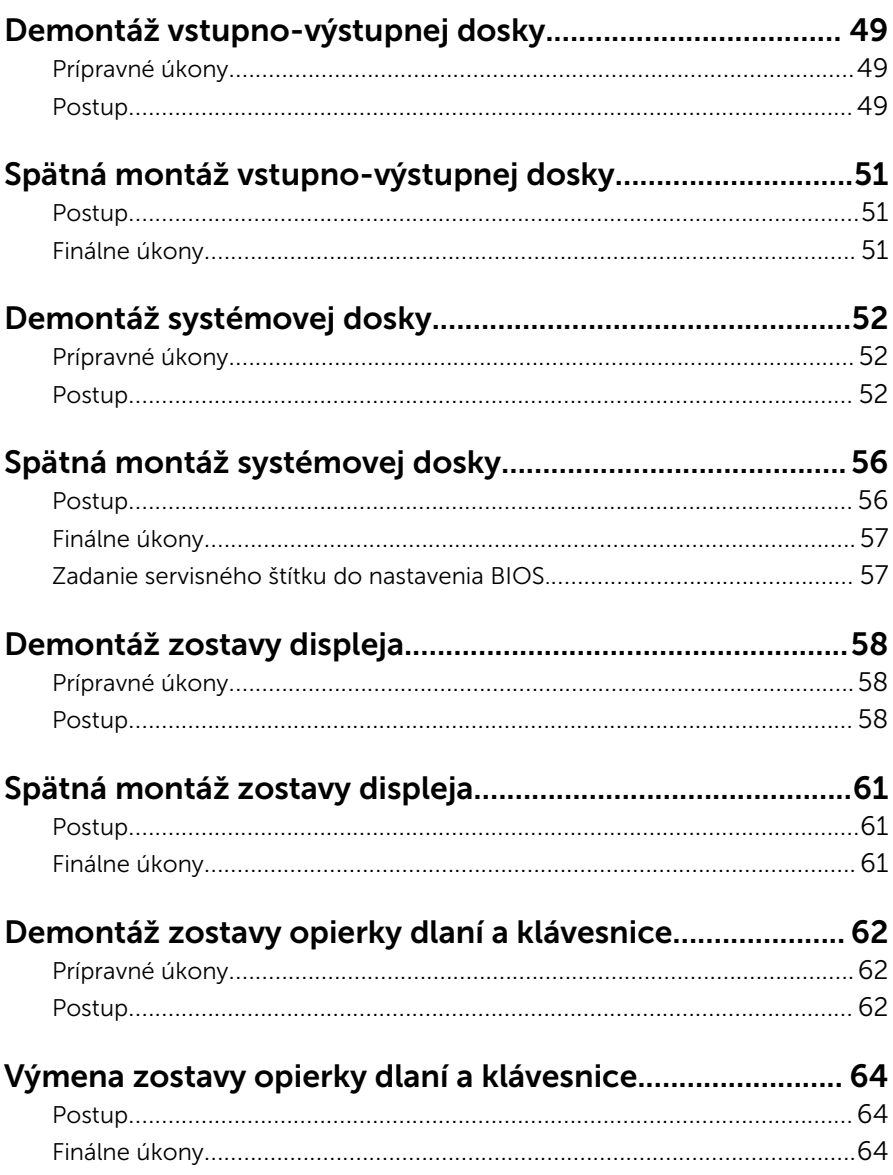

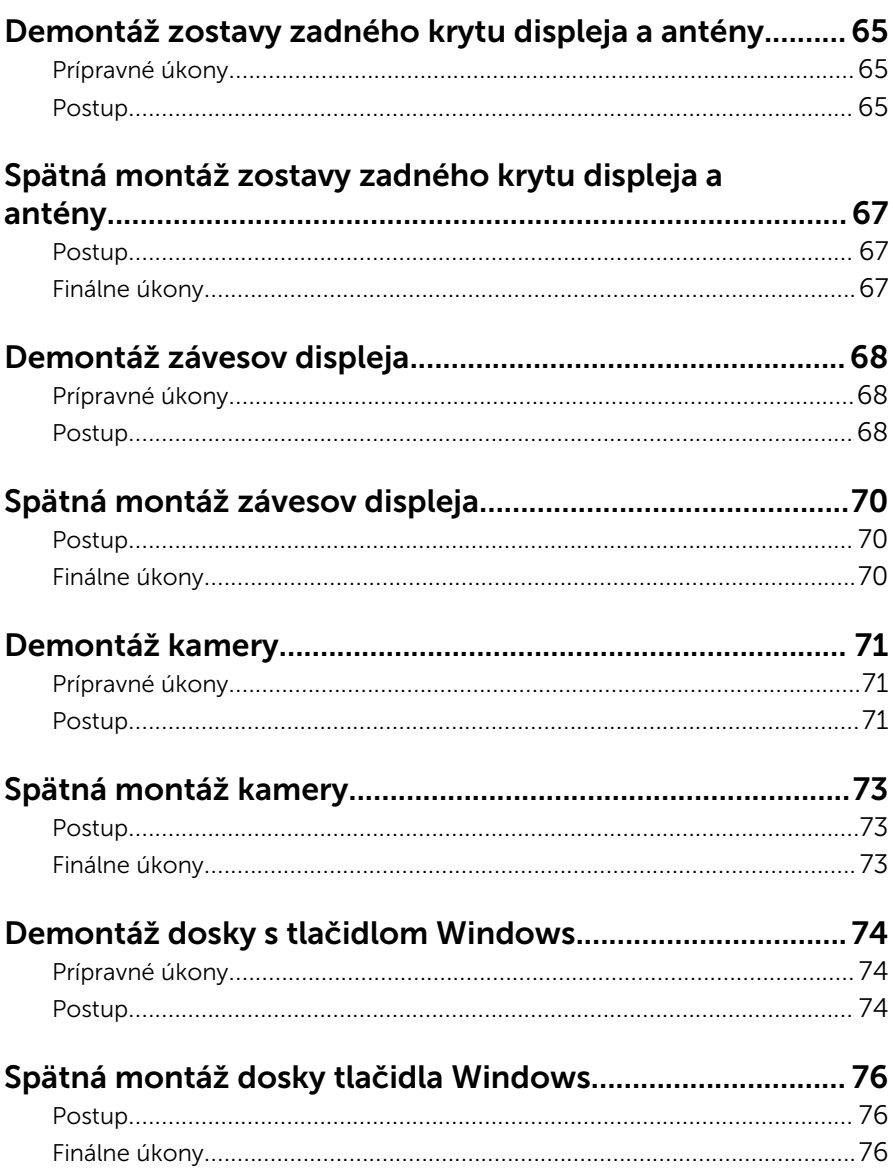

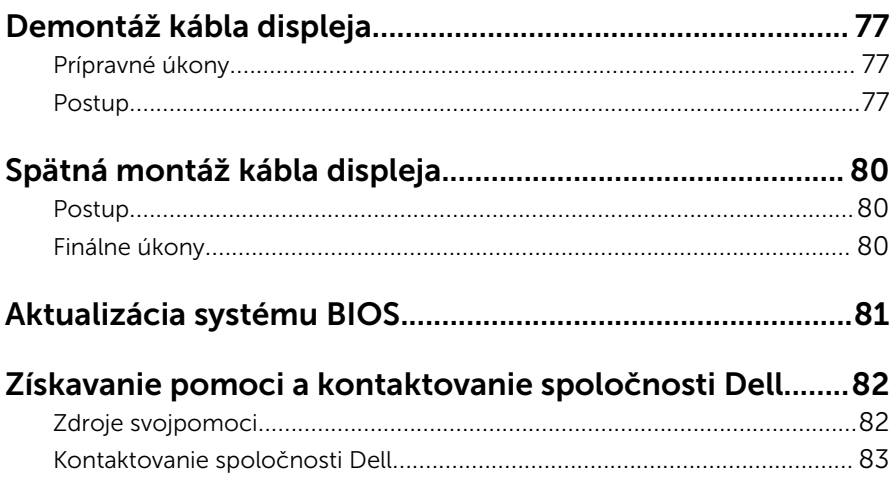

### <span id="page-8-0"></span>Pred servisným úkonom v počítači

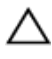

VAROVANIE: Komponenty a karty uchopte za hrany a nedotýkajte sa kolíkov ani kontaktov, aby ste predišli ich poškodeniu.

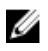

POZNÁMKA: Ilustrácie v tomto dokumente na môžu líšiť od vášho počítača v závislosti od vami objednanej konfigurácie.

### Skôr než začnete

- 1 Uložte a zatvorte všetky otvorené súbory a ukončite všetky otvorené aplikácie.
- 2 Vypnite počítač.
	- Windows 8.1: Na obrazovke Štart kliknite alebo ťuknite na ikonu napájania  $\mathbf{\Theta} \rightarrow \mathsf{V}$ vpnúť.
	- Windows 7: Kliknite alebo ťuknite na položky Štart → Vypnúť .

POZNÁMKA: Ak používate iný operačný systém, pokyny na vypnutie nájdete v dokumentácii k operačnému systému.

- 3 Odpojte počítač a všetky pripojené zariadenia z elektrických zásuviek.
- 4 Odpojte všetky káble, ako sú telefónne, sieťové a podobné káble, od svojho počítača.
- 5 Odpojte všetky pripojené zariadenia a periférie, ako sú klávesnica, myš, monitor a podobné, od svojho počítača.
- 6 Vyberte všetky pamäťové karty a optické jednotky z počítača, ak sú prítomné.

### Bezpečnostné pokyny

Dodržiavaním nasledujúcich bezpečnostných pokynov sa vyhnete prípadnému poškodeniu počítača a zaistíte aj svoju osobnú bezpečnosť.

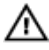

VÝSTRAHA: Skôr než začnete pracovať vo vnútri počítača, prečítajte si bezpečnostné pokyny dodané s počítačom. Ďalšie bezpečnostné overené postupy nájdete na stránke so zákonnými požiadavkami na adrese dell.com/regulatory\_compliance.

<span id="page-9-0"></span>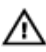

VÝSTRAHA: Pred otvorením krytu a panelov počítača odpojte všetky zdroje napájania. Po dokončení práce vnútri počítača znova nainštalujte všetky kryty, panely a skrutky pred tým, než počítač pripojíte k zdroju napájania.

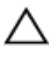

VAROVANIE: Zabezpečte, aby bola pracovná plocha rovná a čistá, aby sa počítač nepoškodil.

VAROVANIE: Komponenty a karty uchopte za hrany a nedotýkajte sa kolíkov ani kontaktov, aby ste predišli ich poškodeniu.

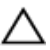

VAROVANIE: Odnímať kryt počítača a zasahovať do komponentov vnútri počítača je oprávnený iba certifikovaný servisný technik. Úplné informácie o bezpečnostných opatreniach, práci vnútri počítača a ochrane pred elektrostatickým výbojom nájdete v bezpečnostných pokynoch.

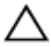

VAROVANIE: Skôr než sa dotknete akéhokoľvek komponentu vo vnútri počítača, uzemnite sa dotykom nenatretého kovového povrchu, napríklad kovovej zadnej strany počítača. Počas práce sa pravidelne dotýkajte nenatreného kovového povrchu, aby sa rozptýlila statická elektrina, ktorá by mohla poškodiť vnútorné komponenty.

VAROVANIE: Ak odpájate kábel, potiahnite ho za prípojku alebo pevný ťahací jazýček, ale nie za samotný kábel. Niektoré káble majú konektory s poistnými západkami alebo ručnými skrutkami, ktoré je potrebné uvoľniť pred odpojením kábla.Konektory od seba odpájajte rovným smerom – zabránite tým ohnutiu kolíkov konektora. Počas pripájania káblov sa presvedčite, či sú porty a konektory správne orientované a vyrovnané.

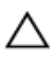

VAROVANIE: Ak chcete odpojiť sieťový kábel, najskôr odpojte kábel z počítača a potom ho odpojte zo sieťového zariadenia.

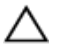

VAROVANIE: Stlačte a vysuňte všetky karty z čítačky pamäťových kariet.

#### Odporúčané nástroje

Postupy uvedené v tomto dokumente môžu vyžadovať použitie nasledujúcich nástrojov:

- Krížový skrutkovač
- Plochý skrutkovač

Plastové páčidlo  $\bullet$ 

# <span id="page-11-0"></span>Po dokončení práce v počítači

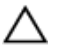

#### VAROVANIE: Voľné alebo uvoľnené skrutky vo vnútri počítača môžu vážne poškodiť počítač.

- 1 Zaskrutkujte späť všetky skrutky a skontrolujte, či v počítači nezostali žiadne voľné skrutky.
- 2 Pripojte všetky externé zariadenia, periférie a káble, ktoré ste odpojili pred začatím práce na počítači.
- 3 Zapojte späť pamäťové karty, disky a ostatné súčasti, ktoré ste odpojili pred začatím práce na počítači.
- 4 Pripojte počítač a všetky pripojené zariadenia k ich elektrickým zásuvkám.
- 5 Zapnite počítač.

## <span id="page-12-0"></span>Demontáž spodného krytu

VÝSTRAHA: Pred prácou vnútri počítača si prečítajte bezpečnostné pokyny, ktoré ste dostali s vaším počítačom, a postupujte podľa pokynov v časti [Pred servisným úkonom v počítači](#page-8-0). Po dokončení práce v počítači postupujte podľa pokynov v časti [Po dokončení práce](#page-11-0) [v počítači](#page-11-0). Ďalšie overené postupy týkajúce sa bezpečnosti nájdete na stránke so zákonnými požiadavkami na adrese dell.com/ regulatory\_compliance.

### Postup

- 1 Zatvorte displej a prevráťte počítač.
- 2 Odstráňte skrutku, ktorá drží spodný kryt na základni počítača.
- 3 Pomocou plastového páčidla uvoľnite spodný kryt na základni počítača.

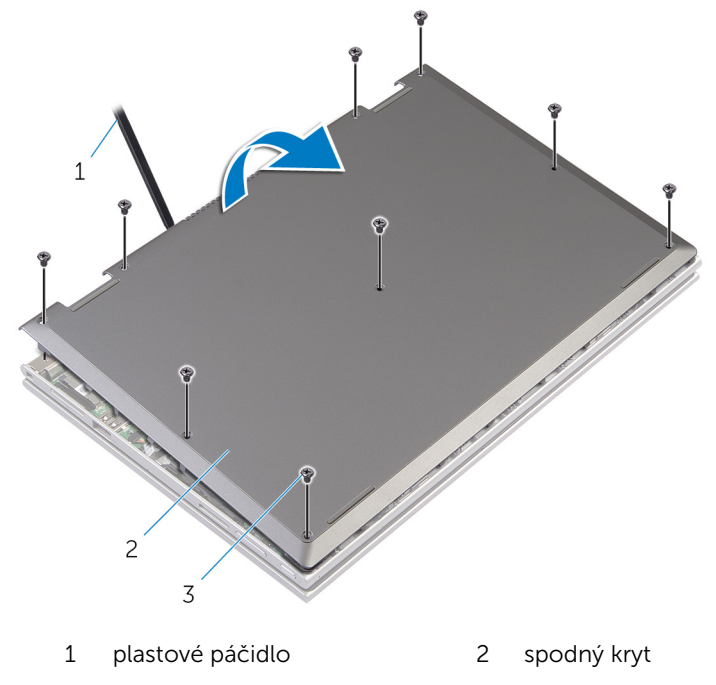

3 skrutky (9)

## <span id="page-13-0"></span>Spätná montáž spodného krytu

VÝSTRAHA: Pred prácou vnútri počítača si prečítajte bezpečnostné ∧ pokyny, ktoré ste dostali s vaším počítačom, a postupujte podľa pokynov v časti [Pred servisným úkonom v počítači](#page-8-0). Po dokončení práce v počítači postupujte podľa pokynov v časti [Po dokončení práce](#page-11-0) [v počítači](#page-11-0). Ďalšie overené postupy týkajúce sa bezpečnosti nájdete na stránke so zákonnými požiadavkami na adrese dell.com/ regulatory compliance.

#### Postup

- 1 Zasuňte úchytky na kryte základne do otvorov na základni počítača a zatlačte kryt základne na miesto.
- 2 Zaskrutkujte skrutky, ktoré držia spodný kryt na základni počítača.

## <span id="page-14-0"></span>Vybratie batérie

VÝSTRAHA: Pred prácou vnútri počítača si prečítajte bezpečnostné pokyny, ktoré ste dostali s vaším počítačom, a postupujte podľa pokynov v časti [Pred servisným úkonom v počítači](#page-8-0). Po dokončení práce v počítači postupujte podľa pokynov v časti [Po dokončení práce](#page-11-0) [v počítači](#page-11-0). Ďalšie overené postupy týkajúce sa bezpečnosti nájdete na stránke so zákonnými požiadavkami na adrese dell.com/ regulatory\_compliance.

### Prípravné úkony

Demontujte [spodný kryt](#page-12-0).

### Postup

- 1 Odskrutkujte skrutky, ktoré upevňujú batériu k zostave opierky zápästia a klávesnice.
- 2 Vyberte kábel pevného disku z vodiacich úchytov na batérii.
- 3 Vyberte batériu zo zostavy opierky zápästia a klávesnice.

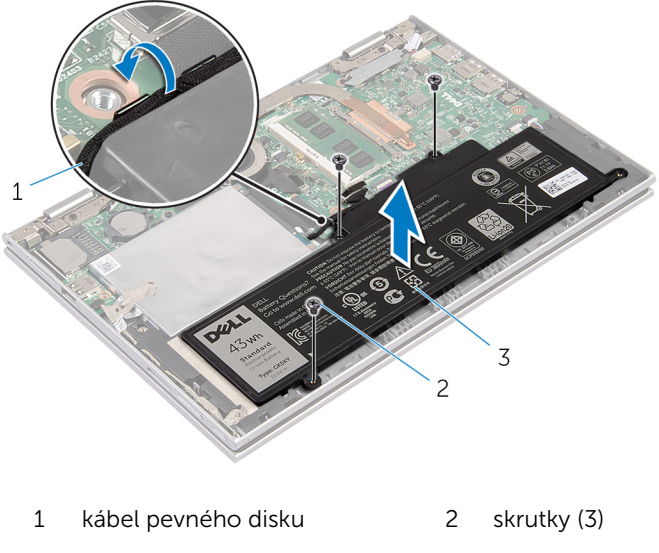

3 batéria

- 4 Obráťte počítač.
- 5 Stlačte a 5 sekúnd podržte stlačené tlačidlo napájania, aby ste uzemnili systémovú dosku.

## <span id="page-16-0"></span>Spätná montáž batérie

VÝSTRAHA: Pred prácou vnútri počítača si prečítajte bezpečnostné pokyny, ktoré ste dostali s vaším počítačom, a postupujte podľa pokynov v časti [Pred servisným úkonom v počítači](#page-8-0). Po dokončení práce v počítači postupujte podľa pokynov v časti [Po dokončení práce](#page-11-0) [v počítači](#page-11-0). Ďalšie overené postupy týkajúce sa bezpečnosti nájdete na stránke so zákonnými požiadavkami na adrese dell.com/ regulatory\_compliance.

### Postup

- 1 Zarovnajte otvory pre skrutky batérie s otvormi pre skrutky zostavy opierky zápästia a klávesnice a batériu umiestnite na zostavu opierky zápästia a klávesnice.
- 2 Veďte kábel pevného disku cez vodiace úchytky na batérii.
- 3 Zaskrutkujte skrutky, ktoré pripevňujú batériu k zostave opierky zápästia a klávesnice.

### Finálne úkony

Namontujte späť [spodný kryt.](#page-13-0)

### <span id="page-17-0"></span>Demontáž pamäťového modulu

VÝSTRAHA: Pred prácou vnútri počítača si prečítajte bezpečnostné ∧ pokyny, ktoré ste dostali s vaším počítačom, a postupujte podľa pokynov v časti [Pred servisným úkonom v počítači](#page-8-0). Po dokončení práce v počítači postupujte podľa pokynov v časti [Po dokončení práce](#page-11-0) [v počítači](#page-11-0). Ďalšie overené postupy týkajúce sa bezpečnosti nájdete na stránke so zákonnými požiadavkami na adrese dell.com/ regulatory compliance.

### Prípravné úkony

- 1 Demontujte [spodný kryt](#page-12-0).
- 2 Demontujte [batériu](#page-14-0).

### Postup

1 Na koncoch konektora pamäťového modulu končekmi prstov opatrne roztiahnite zaisťovacie svorky, kým sa pamäťový modul nevysunie.

Vyberte pamäťový modul zo zásuvky pamäťového modulu.

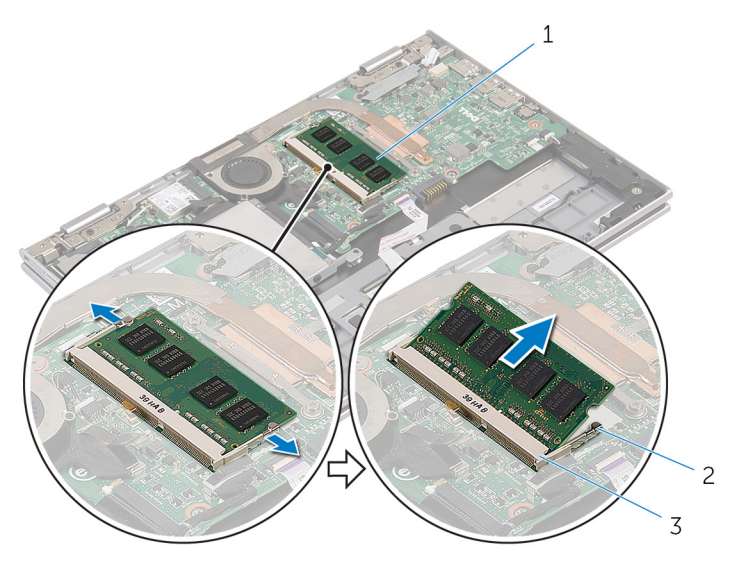

- 
- pamäťový modul 2 zaisťovacie svorky (2)
- slot pamäťového modulu

### <span id="page-19-0"></span>Spätná montáž pamäťového modulu

VÝSTRAHA: Pred prácou vnútri počítača si prečítajte bezpečnostné pokyny, ktoré ste dostali s vaším počítačom, a postupujte podľa pokynov v časti [Pred servisným úkonom v počítači](#page-8-0). Po dokončení práce v počítači postupujte podľa pokynov v časti [Po dokončení práce](#page-11-0) [v počítači](#page-11-0). Ďalšie overené postupy týkajúce sa bezpečnosti nájdete na stránke so zákonnými požiadavkami na adrese dell.com/ regulatory compliance.

#### Postup

1 Zarovnajte drážku pamäťového modulu so západkou na zásuvke pamäťového modulu.

<span id="page-20-0"></span>2 Pevne vsuňte pamäťový modul do otvoru pod daným uhlom a potom ho zatlačte smerom nadol, až kým nezacvakne na miesto.

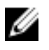

POZNÁMKA: Ak nepočujete cvaknutie, vyberte pamäťový modul a znova ho nainštalujte.

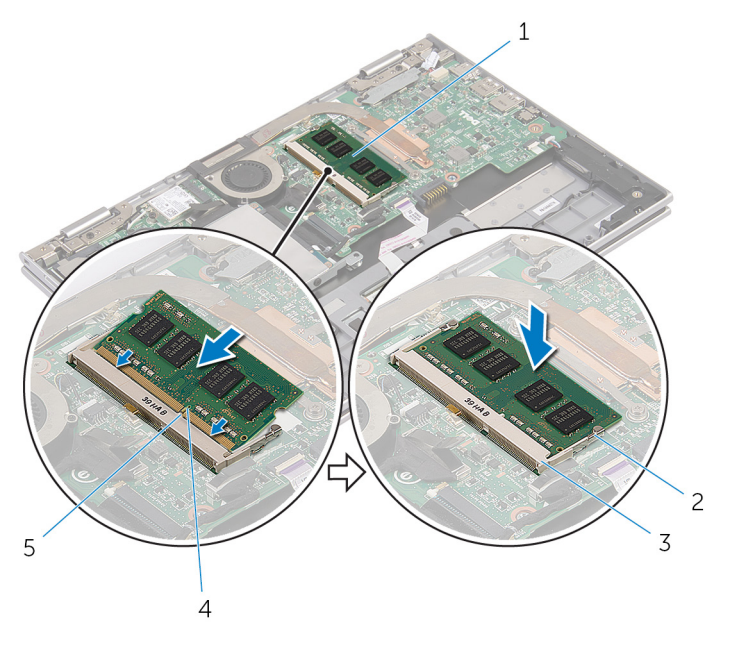

- 1 pamäťový modul 2 zaisťovacie svorky (2)
- 3 slot pamäťového modulu 4 zárez
- 5 západka
- Finálne úkony
- 1 Namontujte späť [batériu](#page-16-0).
- 2 Namontujte späť [spodný kryt.](#page-13-0)

## <span id="page-21-0"></span>Demontáž pevného disku

VÝSTRAHA: Pred prácou vnútri počítača si prečítajte bezpečnostné pokyny, ktoré ste dostali s vaším počítačom, a postupujte podľa pokynov v časti [Pred servisným úkonom v počítači](#page-8-0). Po dokončení práce v počítači postupujte podľa pokynov v časti [Po dokončení práce](#page-11-0) [v počítači](#page-11-0). Ďalšie overené postupy týkajúce sa bezpečnosti nájdete na stránke so zákonnými požiadavkami na adrese dell.com/ regulatory\_compliance.

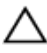

VAROVANIE: Pevné disky sú krehké. Počas manipulácie s pevným diskom buďte opatrní.

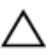

VAROVANIE: Nedemontujte pevný disk, ak je počítač v režime spánku alebo je zapnutý, aby nedošlo k strate údajov.

### Prípravné úkony

- 1 Demontujte [spodný kryt](#page-12-0).
- 2 Demontujte [batériu](#page-14-0).

### <span id="page-22-0"></span>Postup

1 Odlepte lepiacu pásku zo zostavy pevného disku.

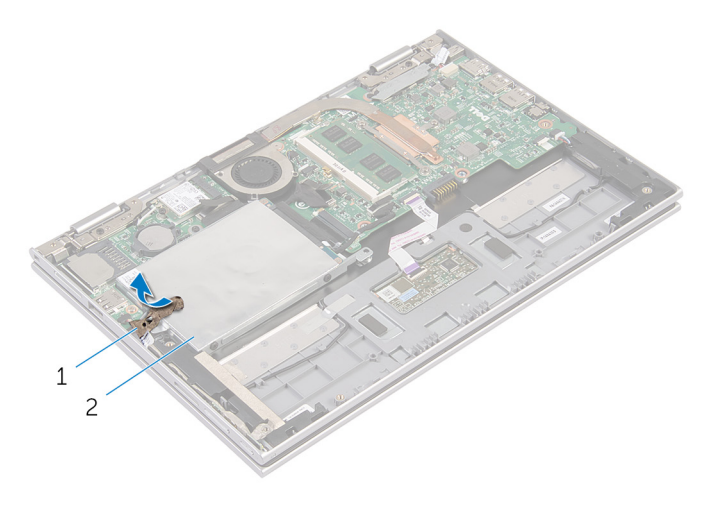

- 1 lepiaca páska 2 zostava pevného disku
- 2 Odskrutkujte skrutky, ktorými je zostava pevného disku pripevnená k zostave opierky zápästia a klávesnice.
- 3 Pomocou vyťahovacej úchytky odpojte kábel pevného disku od systémovej dosky.

4 Vyberte zostavu pevného disku spolu s príslušným káblom zo zostavy opierky zápästia a klávesnice.

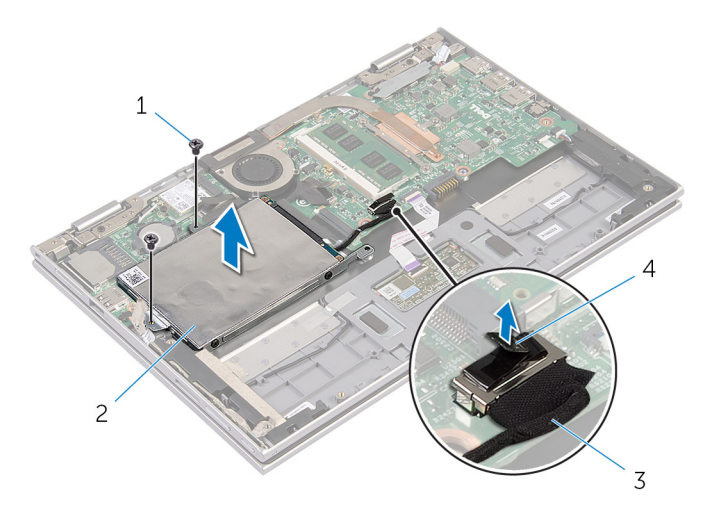

- 1 skrutky (2) 2 zostava pevného disku
- 3 kábel pevného disku  $4$  vyťahovacia úchytka
- 5 Odpojte premosťovač z pevného disku.
- 6 Vyberte skrutky, ktoré upevňujú konzolu pevného disku k pevnému disku.
- 7 Oddeľte konzolu pevného disku od pevného disku.

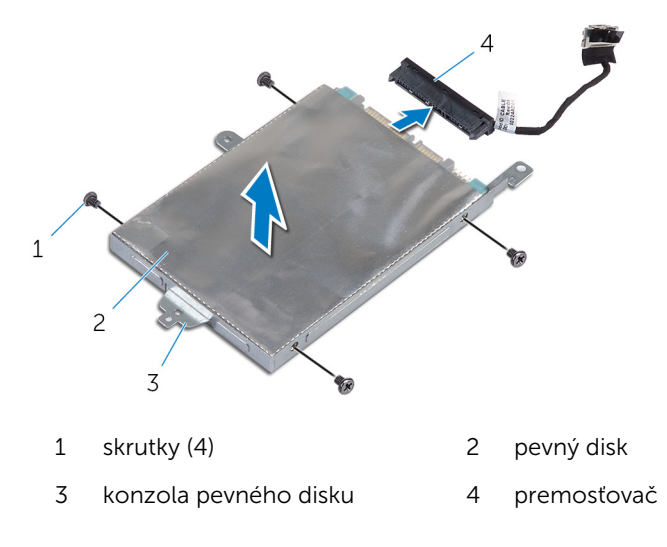

# <span id="page-24-0"></span>Spätná montáž pevného disku

VÝSTRAHA: Pred prácou vnútri počítača si prečítajte bezpečnostné pokyny, ktoré ste dostali s vaším počítačom, a postupujte podľa pokynov v časti [Pred servisným úkonom v počítači](#page-8-0). Po dokončení práce v počítači postupujte podľa pokynov v časti [Po dokončení práce](#page-11-0) [v počítači](#page-11-0). Ďalšie overené postupy týkajúce sa bezpečnosti nájdete na stránke so zákonnými požiadavkami na adrese dell.com/ regulatory\_compliance.

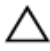

VAROVANIE: Pevné disky sú krehké. Počas manipulácie s pevným diskom buďte opatrní.

#### Postup

- 1 Zarovnajte otvory pre skrutky na pevnom disku s otvormi pre skrutky na konzole pevného disku.
- 2 Zaskrutkujte skrutky, ktoré upevňujú konzolu pevného disku k pevnému disku.
- **3** K pevnému disku pripojte premosťovač.
- 4 Zarovnajte otvory pre skrutky na zostave pevného disku s otvormi pre skrutky na zostave opierky zápästia a klávesnice.
- 5 Zaskrutkujte skrutky, ktorými je zostava pevného disku pripevnená k zostave opierky zápästia a klávesnici.
- 6 Pripojte kábel pevného disku k systémovej doske.
- 7 Lepiacu pásku prilepte k zostave pevného disku.

### Finálne úkony

- 1 Namontujte späť [batériu](#page-16-0).
- 2 Namontujte späť [spodný kryt.](#page-13-0)

## <span id="page-25-0"></span>Demontáž gombíkovej batérie

VÝSTRAHA: Pred prácou vnútri počítača si prečítajte bezpečnostné pokyny, ktoré ste dostali s vaším počítačom, a postupujte podľa pokynov v časti [Pred servisným úkonom v počítači](#page-8-0). Po dokončení práce v počítači postupujte podľa pokynov v časti [Po dokončení práce](#page-11-0) [v počítači](#page-11-0). Ďalšie overené postupy týkajúce sa bezpečnosti nájdete na stránke so zákonnými požiadavkami na adrese dell.com/ regulatory\_compliance.

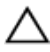

VAROVANIE: Ak sa vyberie gombíková batéria, obnovia sa predvolené nastavenia systému BIOS. Odporúčame, aby ste si pred vybratím gombíkovej batérie poznamenali nastavenia systému BIOS.

### Prípravné úkony

- 1 Demontujte [spodný kryt](#page-12-0).
- 2 Demontujte [batériu](#page-14-0).

### Postup

Na jemné vypáčenie gombíkovej batérie z objímky batérie na systémovej doske použite plastové páčidlo.

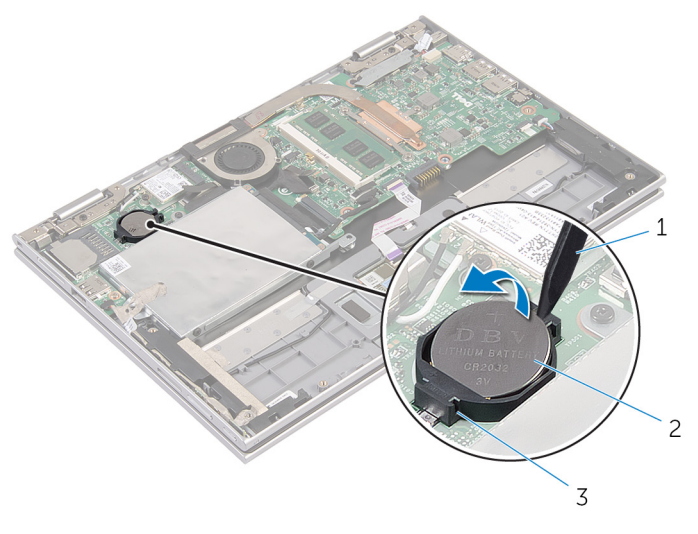

- plastové páčidlo 2 gombíková batéria
	-

objímka batérie

### <span id="page-27-0"></span>Spätná montáž gombíkovej batérie

VÝSTRAHA: Pred prácou vnútri počítača si prečítajte bezpečnostné ∧ pokyny, ktoré ste dostali s vaším počítačom, a postupujte podľa pokynov v časti [Pred servisným úkonom v počítači](#page-8-0). Po dokončení práce v počítači postupujte podľa pokynov v časti [Po dokončení práce](#page-11-0) [v počítači](#page-11-0). Ďalšie overené postupy týkajúce sa bezpečnosti nájdete na stránke so zákonnými požiadavkami na adrese dell.com/ regulatory compliance.

### Postup

S kladnou stranou nahor zacvaknite gombíkovú batériu do objímky batérie na systémovej doske.

### Finálne úkony

- 1 Namontujte späť [batériu](#page-16-0).
- 2 Namontujte späť [spodný kryt.](#page-13-0)

## <span id="page-28-0"></span>Demontáž bezdrôtovej karty

VÝSTRAHA: Pred prácou vnútri počítača si prečítajte bezpečnostné pokyny, ktoré ste dostali s vaším počítačom, a postupujte podľa pokynov v časti [Pred servisným úkonom v počítači](#page-8-0). Po dokončení práce v počítači postupujte podľa pokynov v časti [Po dokončení práce](#page-11-0) [v počítači](#page-11-0). Ďalšie overené postupy týkajúce sa bezpečnosti nájdete na stránke so zákonnými požiadavkami na adrese dell.com/ regulatory\_compliance.

### Prípravné úkony

- 1 Demontujte [spodný kryt](#page-12-0).
- 2 Demontujte [batériu](#page-14-0).

### Postup

- 1 Odpojte anténne káble od bezdrôtovej karty.
- 2 Odstráňte skrutku, ktorá upevňuje kartu bezdrôtovej komunikácie k systémovej doske.

Kartu bezdrôtovej komunikácie vysuňte zo zásuvky karty bezdrôtovej komunikácie na systémovej doske.

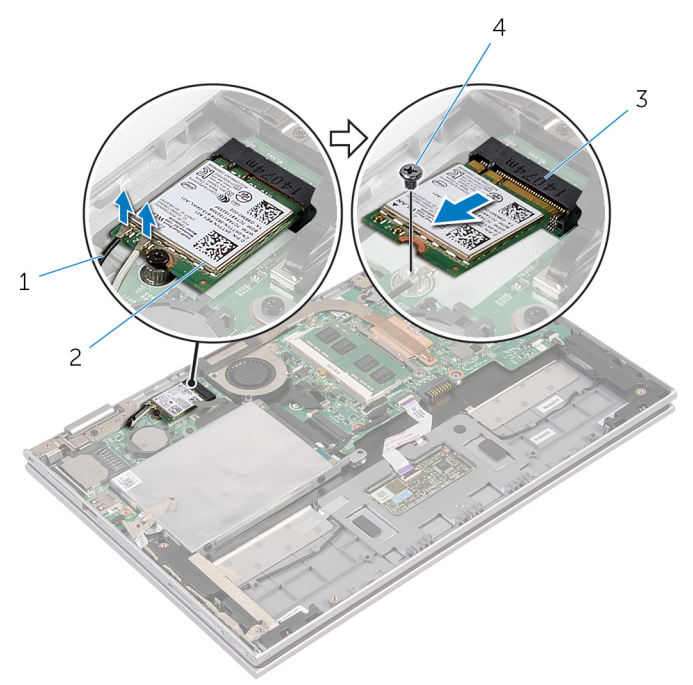

- 
- zásuvka karty bezdrôtovej komunikácie
- anténne káble (2) 2 karta bezdrôtovej komunikácie
	- skrutka

### <span id="page-30-0"></span>Spätná montáž bezdrôtovej karty

VÝSTRAHA: Pred prácou vnútri počítača si prečítajte bezpečnostné pokyny, ktoré ste dostali s vaším počítačom, a postupujte podľa pokynov v časti [Pred servisným úkonom v počítači](#page-8-0). Po dokončení práce v počítači postupujte podľa pokynov v časti [Po dokončení práce](#page-11-0) <mark>[v počítači](#page-11-0)</mark>. Ďalšie overené postupy týkajúce sa bezpečnosti nájdete na stránke so zákonnými požiadavkami na adrese dell.com/ regulatory compliance.

#### Postup

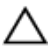

VAROVANIE: Nikdy káble neukladajte pod kartu bezdrôtovej komunikácie, aby ste predišli jej poškodeniu.

- 1 Zarovnajte drážku na bezdrôtovej karte so západkou na zásuvke bezdrôtovej karty systémovej dosky.
- 2 Bezdrôtovú kartu vložte pod uhlom do zásuvky pre bezdrôtovú kartu.
- 3 Zarovnajte otvor pre skrutku na bezdrôtovej karte s otvorom pre skrutku na systémovej doske.
- 4 Znovu namontujte skrutku, ktorá upevňuje kartu bezdrôtovej komunikácie k systémovej doske.
- 5 Pripojte anténne káble ku karte bezdrôtovej komunikácie.

V nasledujúcej tabuľke nájdete farebnú schému anténnych káblov pre kartu bezdrôtovej komunikácie podporovanú vaším počítačom.

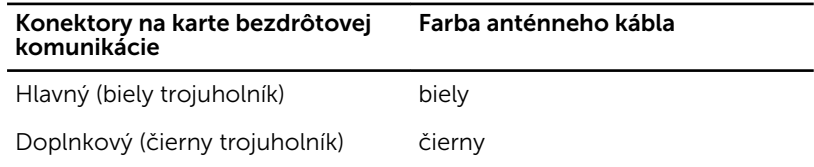

### Finálne úkony

- 1 Namontujte späť [batériu](#page-16-0).
- 2 Namontujte späť [spodný kryt.](#page-13-0)

### <span id="page-31-0"></span>Demontáž dosky napájania a tlačidiel hlasitosti

VÝSTRAHA: Pred prácou vnútri počítača si prečítajte bezpečnostné pokyny, ktoré ste dostali s vaším počítačom, a postupujte podľa pokynov v časti [Pred servisným úkonom v počítači](#page-8-0). Po dokončení práce v počítači postupujte podľa pokynov v časti [Po dokončení práce](#page-11-0) <mark>[v počítači](#page-11-0)</mark>. Ďalšie overené postupy týkajúce sa bezpečnosti nájdete na stránke so zákonnými požiadavkami na adrese dell.com/ regulatory compliance.

#### Prípravné úkony

- 1 Demontujte [spodný kryt](#page-12-0).
- 2 Demontujte [batériu](#page-14-0).

### Postup

- 1 Odlepte lepiacu pásku zo zostavy pevného disku.
- 2 Odpojte káble tlačidiel napájania a hlasitosti zo systémovej dosky.
- 3 Odoberte káble tlačidiel napájania a hlasitosti z vodiacich úchytiek reproduktora.
- 4 Odlepte lepiacu pásku z reproduktora.

5 Vyberte dosku tlačidiel napájania a hlasitosti s príslušným káblom zo zostavy opierky zápästia a klávesnice.

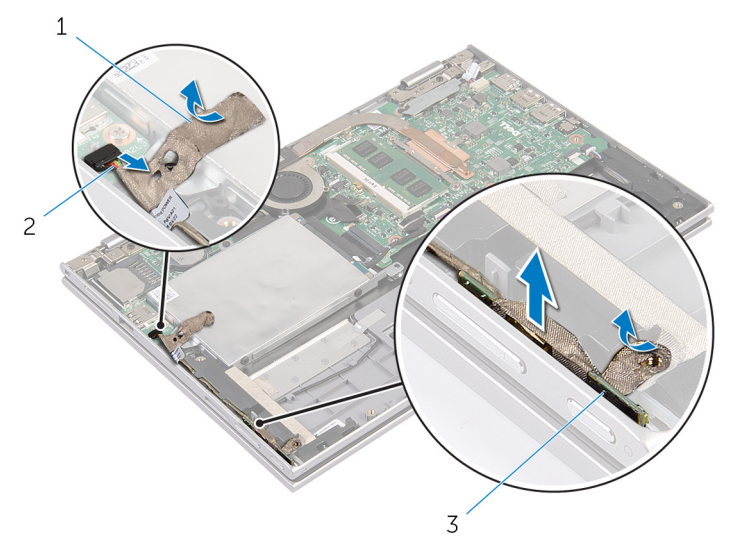

- 1 lepiace pásky (2) 2 káble dosky tlačidiel
	- napájania a hlasitosti
- 3 doska tlačidiel napájania a hlasitosti

### <span id="page-33-0"></span>Výmena dosky napájania a tlačidiel hlasitosti

VÝSTRAHA: Pred prácou vnútri počítača si prečítajte bezpečnostné ∧ pokyny, ktoré ste dostali s vaším počítačom, a postupujte podľa pokynov v časti [Pred servisným úkonom v počítači](#page-8-0). Po dokončení práce v počítači postupujte podľa pokynov v časti [Po dokončení práce](#page-11-0) <mark>[v počítači](#page-11-0)</mark>. Ďalšie overené postupy týkajúce sa bezpečnosti nájdete na stránke so zákonnými požiadavkami na adrese dell.com/ regulatory compliance.

#### Postup

- 1 Dosku tlačidiel napájania a hlasitosti vložte do zásuvky na zostave opierky zápästia a klávesnice.
- 2 Lepiacu pásku prilepte k reproduktoru.
- 3 Nasmerujte káble dosky tlačidiel napájania a hlasitosti pomocou vodiacich úchytov reproduktora.
- 4 Pripojte káble dosky tlačidiel napájania a hlasitosti k systémovej doske.
- 5 Lepiacu pásku prilepte k zostave pevného disku.

### Finálne úkony

- 1 Namontujte späť [batériu](#page-16-0).
- 2 Namontujte späť [spodný kryt.](#page-13-0)

## <span id="page-34-0"></span>Demontáž reproduktorov

VÝSTRAHA: Pred prácou vnútri počítača si prečítajte bezpečnostné pokyny, ktoré ste dostali s vaším počítačom, a postupujte podľa pokynov v časti [Pred servisným úkonom v počítači](#page-8-0). Po dokončení práce v počítači postupujte podľa pokynov v časti [Po dokončení práce](#page-11-0) [v počítači](#page-11-0). Ďalšie overené postupy týkajúce sa bezpečnosti nájdete na stránke so zákonnými požiadavkami na adrese dell.com/ regulatory\_compliance.

### Prípravné úkony

- 1 Demontujte [spodný kryt](#page-12-0).
- 2 Demontujte [batériu](#page-14-0).
- 3 Postupujte podľa krokov 1 až 4 návodu "Demontáž [pevného disku"](#page-22-0).
- 4 Postupujte podľa krokov 2 až 5 návodu "Demontáž dosky tlačidiel [napájania a hlasitosti](#page-31-0)".

#### Postup

1 Nadvihnite poistku konektora a odpojte kábel dotykového panela z konektora na dotykovom paneli.

Odlepte kábel dotykového panelu z mylar fólie.

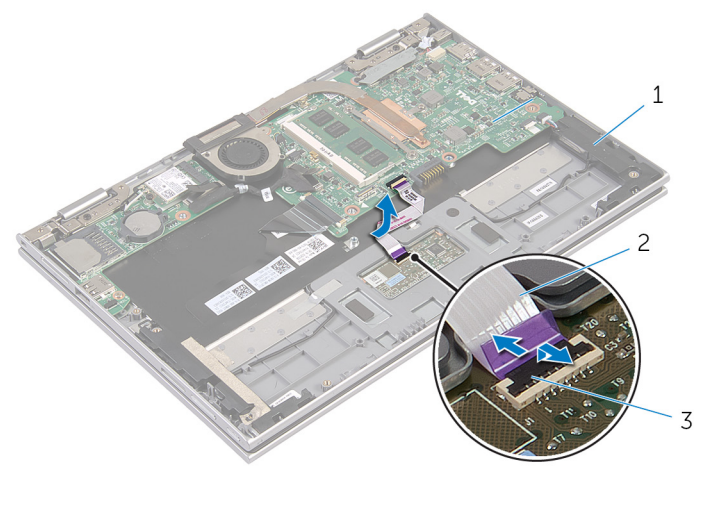

- reproduktory (2) 2 kábel dotykovej plochy
- poistka konektora
- 3 Odlepte mylar fóliu zo zostavy opierky zápästia a klávesnice pre prístup ku káblu reproduktora.

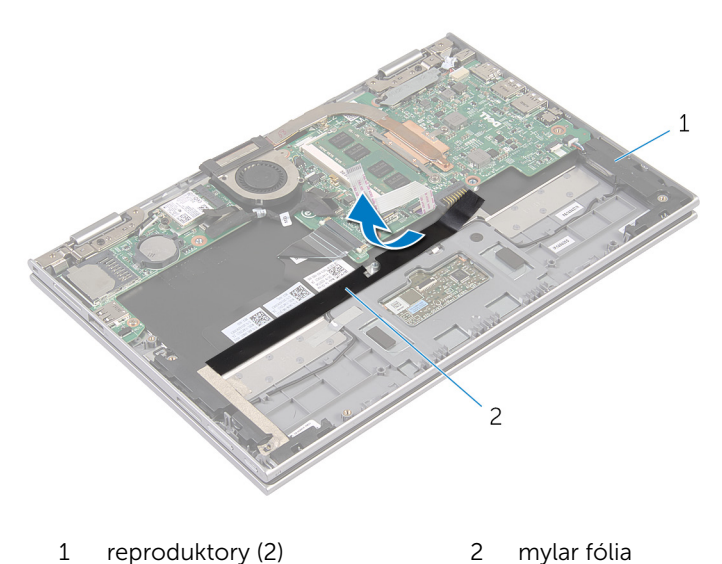

- 
- 4 Odpojte kábel reproduktora od systémovej dosky.
- 5 Odlepte fóliové pásky, ktoré zaisťujú kábel reproduktora k zostave opierky zápästia a klávesnice.
- 6 Vyberte kábel reproduktora z vodiacich úchytiek na zostave opierky zápästia a klávesnice.
- 7 Odlepte lepiacu pásku, ktorá zaisťuje reproduktor k zostave opierky zápästia a klávesnice.
- 8 Reproduktory uvoľnite zo zarovnávacích kolíkov a spolu s príslušným káblom ich nadvihnite zo zostavy opierky zápästia a klávesnice.

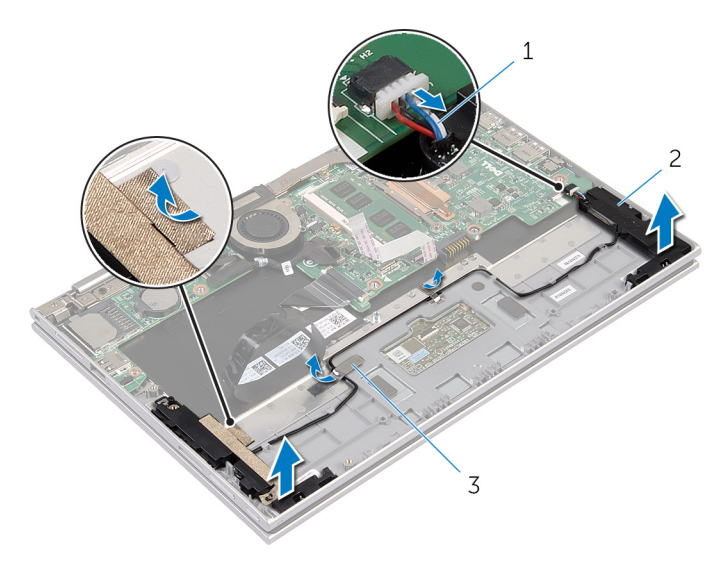

- 1 kábel reproduktora 2 reproduktory (2)
- 3 fóliové pásky (2)

# <span id="page-37-0"></span>Inštalácia reproduktorov

VÝSTRAHA: Pred prácou vnútri počítača si prečítajte bezpečnostné pokyny, ktoré ste dostali s vaším počítačom, a postupujte podľa pokynov v časti [Pred servisným úkonom v počítači](#page-8-0). Po dokončení práce v počítači postupujte podľa pokynov v časti [Po dokončení práce](#page-11-0) [v počítači](#page-11-0). Ďalšie overené postupy týkajúce sa bezpečnosti nájdete na stránke so zákonnými požiadavkami na adrese dell.com/ regulatory\_compliance.

#### Postup

- 1 Pomocou zarovnávacích kolíkov zostavy opierky zápästia a klávesnice umiestnite reproduktory na zostavu opierky zápästia a klávesnice.
- 2 Prilepte lepiacu pásku, ktorá zaisťuje reproduktor k zostave opierky zápästia a klávesnice.
- 3 Veďte kábel reproduktora cez vodiace úchytky na zostave opierky zápästia a klávesnice.
- 4 K zostave opierky zápästia a klávesnice prilepte fóliovú pásku, ktorá zaistí kábel reproduktora.
- 5 Pripojte kábel reproduktora k systémovej doske.
- 6 Prilepte fóliu mylar k zostave opierky zápästia a klávesnice.
- 7 Kábel dotykového panelu prilepte k fólii mylar.
- 8 Zasuňte kábel dotykového panela do konektora na dotykovom paneli a zatlačením na poistku konektora ho zaistite.

- 1 Postupujte podľa krokov 4 až 7 návodu "Spätná montáž [pevného disku"](#page-24-0).
- 2 Postupujte podľa krokov 1 až 4 návodu "Spätná montáž dosky tlačidiel [napájania a hlasitosti](#page-33-0)".
- 3 Namontujte späť [batériu](#page-16-0).
- 4 Namontujte späť [spodný kryt.](#page-13-0)

# Demontáž dotykového panela

VÝSTRAHA: Pred prácou vnútri počítača si prečítajte bezpečnostné pokyny, ktoré ste dostali s vaším počítačom, a postupujte podľa pokynov v časti [Pred servisným úkonom v počítači](#page-8-0). Po dokončení práce v počítači postupujte podľa pokynov v časti [Po dokončení práce](#page-11-0) [v počítači](#page-11-0). Ďalšie overené postupy týkajúce sa bezpečnosti nájdete na stránke so zákonnými požiadavkami na adrese dell.com/ regulatory\_compliance.

#### Prípravné úkony

- 1 Demontujte [spodný kryt](#page-12-0).
- 2 Demontujte [batériu](#page-14-0).

#### Postup

1 Odlepte fóliovú pásku, ktorá zaisťuje kábel reproduktora k zostave opierky zápästia a klávesnice.

2 Nadvihnite poistku konektora a odpojte kábel dotykového panela od dotykového panela.

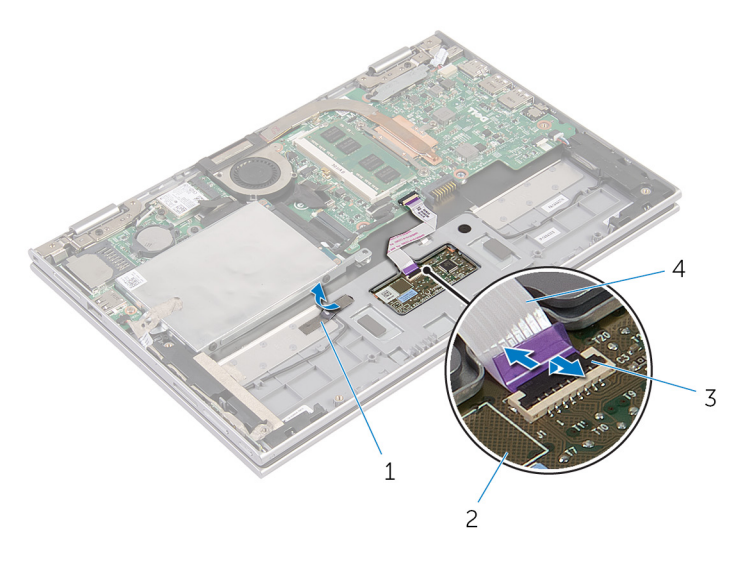

- 1 fóliová páska 2 dotyková plocha
- 
- 3 poistka konektora 4 kábel dotykovej plochy
- 3 Odskrutkujte skrutky, ktoré pripevňujú dotykový panel k zostave opierky zápästia a klávesnice.
- 4 Nadvihnite zostavu opierky zápästia a klávesnice a uvoľnite dotykový panel z otvorov na zostave opierky zápästia a klávesnice.

Posuňte a vyberte dotykový panel z počítača.

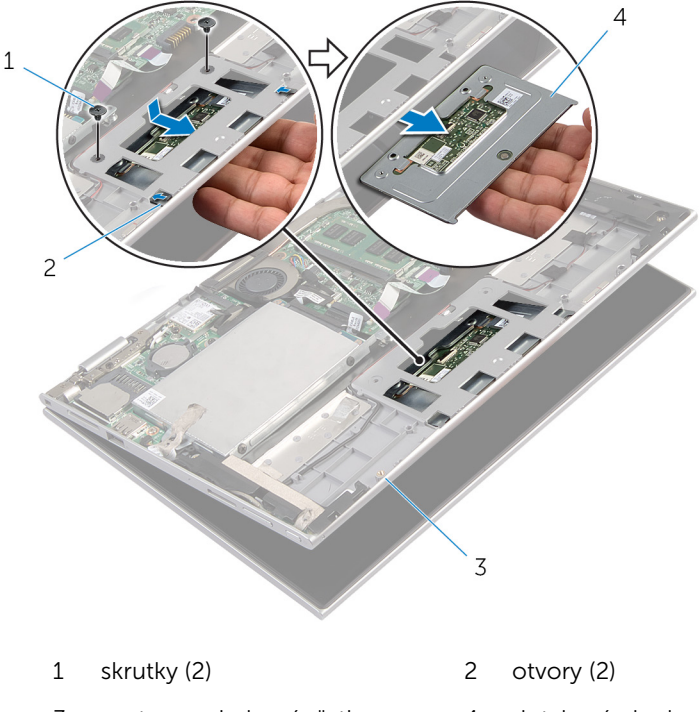

- zostava opierky zápästia a klávesnice
- dotyková plocha

### Spätná montáž dotykového panela

VÝSTRAHA: Pred prácou vnútri počítača si prečítajte bezpečnostné pokyny, ktoré ste dostali s vaším počítačom, a postupujte podľa pokynov v časti [Pred servisným úkonom v počítači](#page-8-0). Po dokončení práce v počítači postupujte podľa pokynov v časti [Po dokončení práce](#page-11-0) <mark>[v počítači](#page-11-0)</mark>. Ďalšie overené postupy týkajúce sa bezpečnosti nájdete na stránke so zákonnými požiadavkami na adrese dell.com/ regulatory compliance.

#### Postup

- 1 Západky na dotykovom paneli zasuňte do zásuviek na zostave opierky zápästia a klávesnice.
- 2 Zarovnajte otvory pre skrutky dotykového panelu s otvormi pre skrutky na zostave opierky zápästia a klávesnice.
- 3 Zaskrutkujte skrutky, ktoré držia dotykový panel, k zostave opierky zápästia a klávesnice.
- 4 Zasuňte kábel dotykového panela do konektora dotykového panela a kábel zaistite zatlačením poistky.
- 5 Kábel reproduktoru prilepte fóliovou páskou k zostave opierky zápästia a klávesnice.

- 1 Namontujte späť [batériu](#page-16-0).
- 2 Namontujte späť [spodný kryt.](#page-13-0)

### <span id="page-42-0"></span>Demontáž zostavy ventilátora a chladiča procesora

VÝSTRAHA: Pred prácou vnútri počítača si prečítajte bezpečnostné pokyny, ktoré ste dostali s vaším počítačom, a postupujte podľa pokynov v časti [Pred servisným úkonom v počítači](#page-8-0). Po dokončení práce v počítači postupujte podľa pokynov v časti [Po dokončení práce](#page-11-0) <mark>[v počítači](#page-11-0)</mark>. Ďalšie overené postupy týkajúce sa bezpečnosti nájdete na stránke so zákonnými požiadavkami na adrese dell.com/ regulatory compliance.

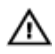

VÝSTRAHA: Chladič sa môže počas normálnej prevádzky zahriať. Skôr, než sa chladiča dotknete, nechajte ho dostatočne dlho vychladnúť.

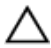

VAROVANIE: Ak chcete zaistiť maximálne chladenie procesora, nedotýkajte sa oblastí prenosu tepla na chladiči. Mastnota vašej pokožky môže obmedziť schopnosť prenosu tepla teplovodivou pastou.

#### Prípravné úkony

- 1 Demontujte [spodný kryt](#page-12-0).
- 2 Demontujte [batériu](#page-14-0).

#### Postup

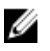

POZNÁMKA: Vzhľad chladiča a počet skrutiek sa mení v závislosti od toho, či si zakúpite počítač s integrovanou grafickou kartou.

- 1 Odpojte kábel ventilátora od systémovej dosky.
- 2 Postupne (poradie je vyznačené na chladiči) uvoľnite skrutky so zapustenou hlavou, ktoré upevňujú zostavu ventilátora a chladiča procesora k systémovej doske.

Vyberte zostavu ventilátora a chladiča procesora zo systémovej dosky.

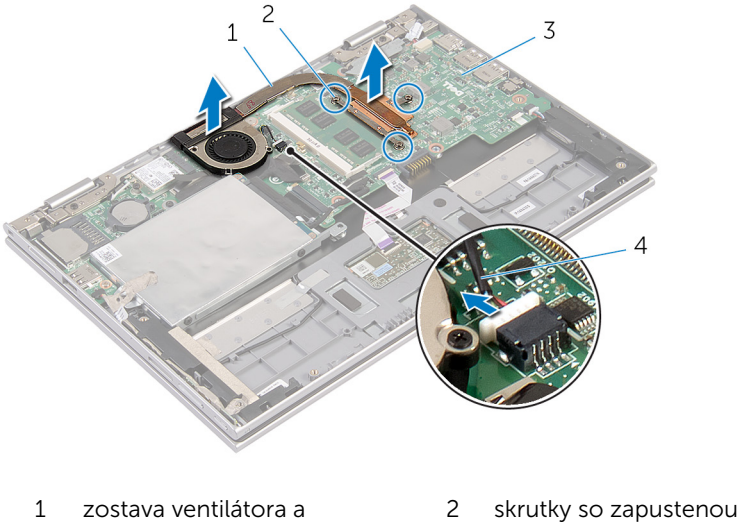

- chladiča procesora
- systémová doska 4 kábel ventilátora
- hlavou (3)
	-

### <span id="page-44-0"></span>Spätná montáž zostavy ventilátora a chladiča procesora

VÝSTRAHA: Pred prácou vnútri počítača si prečítajte bezpečnostné ∧ pokyny, ktoré ste dostali s vaším počítačom, a postupujte podľa pokynov v časti [Pred servisným úkonom v počítači](#page-8-0). Po dokončení práce v počítači postupujte podľa pokynov v časti [Po dokončení práce](#page-11-0) [v počítači](#page-11-0). Ďalšie overené postupy týkajúce sa bezpečnosti nájdete na stránke so zákonnými požiadavkami na adrese dell.com/ regulatory\_compliance.

#### Postup

- 1 Postupne (poradie je vyznačené na chladiči) dotiahnite skrutky so zapustenou hlavou, ktoré upevňujú zostavu ventilátora a chladiča procesora k systémovej doske.
- 2 Pripojte kábel ventilátora k systémovej doske.

- 1 Namontujte späť [batériu](#page-16-0).
- 2 Namontujte späť [spodný kryt.](#page-13-0)

### <span id="page-45-0"></span>Demontáž portu napájacieho adaptéra

VÝSTRAHA: Pred prácou vnútri počítača si prečítajte bezpečnostné ∧ pokyny, ktoré ste dostali s vaším počítačom, a postupujte podľa pokynov v časti [Pred servisným úkonom v počítači](#page-8-0). Po dokončení práce v počítači postupujte podľa pokynov v časti [Po dokončení práce](#page-11-0) [v počítači](#page-11-0). Ďalšie overené postupy týkajúce sa bezpečnosti nájdete na stránke so zákonnými požiadavkami na adrese dell.com/ regulatory compliance.

#### Prípravné úkony

- 1 Demontujte [spodný kryt](#page-12-0).
- 2 Demontujte [batériu](#page-14-0).

#### Postup

- 1 Odskrutkujte skrutku, ktorá upevňuje port napájacieho adaptéra k zostave opierky zápästia a klávesnice.
- 2 Odpojte kábel portu napájacieho adaptéra od systémovej dosky.

3 Vyberte port napájacieho adaptéra spolu s príslušným káblom zo zostavy opierky zápästia a klávesnice.

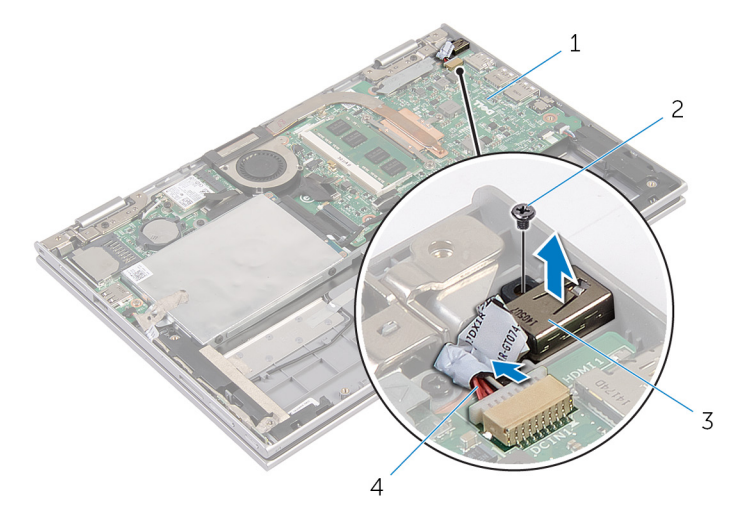

- 1 systémová doska 2 skrutka
- 3 port napájacieho adaptéra 4 kábel portu napájacieho
- - adaptéra

### <span id="page-47-0"></span>Spätná montáž portu napájacieho adaptéra

∧ VÝSTRAHA: Pred prácou vnútri počítača si prečítajte bezpečnostné pokyny, ktoré ste dostali s vaším počítačom, a postupujte podľa pokynov v časti [Pred servisným úkonom v počítači](#page-8-0). Po dokončení práce v počítači postupujte podľa pokynov v časti [Po dokončení práce](#page-11-0) <mark>[v počítači](#page-11-0)</mark>. Ďalšie overené postupy týkajúce sa bezpečnosti nájdete na stránke so zákonnými požiadavkami na adrese dell.com/ regulatory compliance.

#### Postup

- 1 Port napájacieho adaptéra umiestnite do otvoru zostavy opierky zápästia a klávesnice.
- 2 Zarovnajte otvor pre skrutku na porte napájacieho adaptéra s otvorom pre skrutku na zostave opierky zápästia a klávesnice.
- 3 Zaskrutkujte skrutku, ktorá upevňuje port napájacieho adaptéra k zostave opierky zápästia a klávesnice.
- 4 Zapojte kábel portu napájacieho adaptéra do systémovej dosky.

- 1 Namontujte späť [batériu](#page-16-0).
- 2 Namontujte späť [spodný kryt.](#page-13-0)

## <span id="page-48-0"></span>Demontáž vstupno-výstupnej dosky

VÝSTRAHA: Pred prácou vnútri počítača si prečítajte bezpečnostné pokyny, ktoré ste dostali s vaším počítačom, a postupujte podľa pokynov v časti [Pred servisným úkonom v počítači](#page-8-0). Po dokončení práce v počítači postupujte podľa pokynov v časti [Po dokončení práce](#page-11-0) [v počítači](#page-11-0). Ďalšie overené postupy týkajúce sa bezpečnosti nájdete na stránke so zákonnými požiadavkami na adrese dell.com/ regulatory compliance.

#### Prípravné úkony

- 1 Demontujte [spodný kryt](#page-12-0).
- 2 Demontujte [batériu](#page-14-0).
- **3** Demontujte [pevný disk](#page-21-0).
- 4 Demontujte kartu [bezdrôtovej komunikácie](#page-28-0).
- 5 Demontujte [gombíkovú batériu.](#page-25-0)

#### Postup

- 1 Odpojte kábel vstupno-výstupnej dosky od vstupno-výstupnej dosky.
- 2 Odpojte káble dosky tlačidiel napájania a hlasitosti od vstupno-výstupnej dosky.
- 3 Odskrutkujte skrutku, ktorá upevňuje vstupno-výstupnú dosku k zostave opierky zápästia a klávesnice.

Nadvihnite vstupno-výstupnú dosku zo zostavy opierky zápästia a klávesnice.

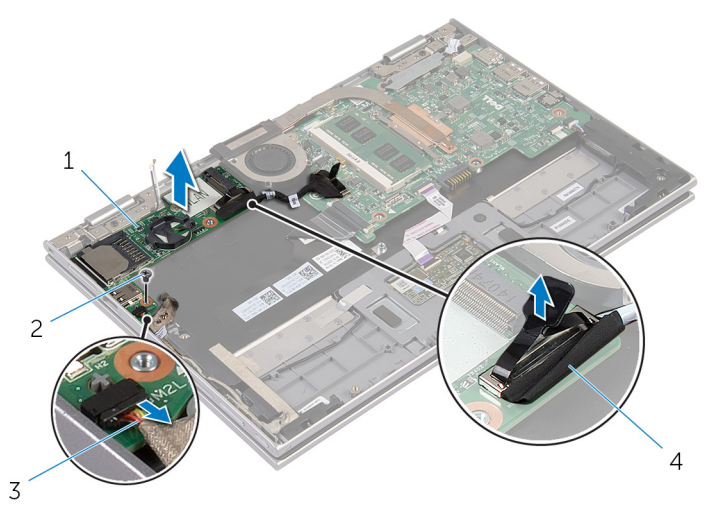

- vstupno-výstupná doska 2 skrutka
- káble dosky tlačidiel napájania a hlasitosti
- 
- kábel vstupno-výstupnej dosky

## <span id="page-50-0"></span>Spätná montáž vstupnovýstupnej dosky

VÝSTRAHA: Pred prácou vnútri počítača si prečítajte bezpečnostné pokyny, ktoré ste dostali s vaším počítačom, a postupujte podľa pokynov v časti [Pred servisným úkonom v počítači](#page-8-0). Po dokončení práce v počítači postupujte podľa pokynov v časti [Po dokončení práce](#page-11-0) <mark>[v počítači](#page-11-0)</mark>. Ďalšie overené postupy týkajúce sa bezpečnosti nájdete na stránke so zákonnými požiadavkami na adrese dell.com/ regulatory compliance.

#### Postup

- 1 Pomocou zarovnávacích kolíkov umiestnite vstupno-výstupnú dosku na zostavu opierky zápästia a klávesnice.
- 2 Zarovnajte otvor pre skrutky na vstupno-výstupnej doske s otvormi pre skrutky na zostave opierky zápästia a klávesnice.
- 3 Zaskrutkujte skrutku, ktorá upevňuje vstupno-výstupnú dosku k zostave opierky zápästia a klávesnice.
- 4 Pripojte káble dosky tlačidiel napájania a hlasitosti k vstupno-výstupnej doske.
- 5 Pripojte vstupno-výstupný kábel k vstupno-výstupnej doske.

- 1 Namontujte späť [gombíkovú batériu](#page-27-0).
- 2 Namontujte späť [kartu bezdrôtovej komunikácie.](#page-30-0)
- 3 Namontujte späť [pevný disk.](#page-24-0)
- 4 Namontujte späť [batériu](#page-16-0).
- 5 Namontujte späť [spodný kryt.](#page-13-0)

# <span id="page-51-0"></span>Demontáž systémovej dosky

VÝSTRAHA: Pred prácou vnútri počítača si prečítajte bezpečnostné pokyny, ktoré ste dostali s vaším počítačom, a postupujte podľa pokynov v časti [Pred servisným úkonom v počítači](#page-8-0). Po dokončení práce v počítači postupujte podľa pokynov v časti [Po dokončení práce](#page-11-0) [v počítači](#page-11-0). Ďalšie overené postupy týkajúce sa bezpečnosti nájdete na stránke so zákonnými požiadavkami na adrese dell.com/ regulatory\_compliance.

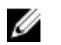

POZNÁMKA: Servisný štítok počítača sa nachádza na systémovej doske. Servisný štítok musíte zadať v nastaveniach systému BIOS po výmene systémovej dosky.

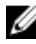

POZNÁMKA: Pri výmene systémovej dosky sa odstránia všetky zmeny v systéme BIOS vykonané inštalačným programom. Po výmene systémovej dosky bude potrebné vykonať príslušne zmeny opäť.

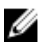

POZNÁMKA: Pred odpojením káblov od systémovej dosky so poznačte miesto konektorov, aby ste ich vedeli správne zapojiť po výmene systémovej dosky.

#### Prípravné úkony

- 1 Demontujte [spodný kryt](#page-12-0).
- 2 Demontujte [batériu](#page-14-0).
- **3** Demontujte [pamäťový modul](#page-17-0).
- 4 Demontujte [zostavu ventilátora a chladiča procesora](#page-42-0).

#### Postup

- 1 Odskrutkujte skrutky, ktoré pripevňujú konzolu kábla displeja k systémovej doske a konzolu kábla displeja vyberte zo systémovej dosky.
- 2 Pomocou vyťahovacej úchytky odpojte kábel displeja od systémovej dosky.
- 3 Odlepte lepiacu pásku z konektora dosky tlačidla Windows pre prístup ku káblu dosky tlačidla Windows.

4 Zdvihnite západku konektora a odpojte kábel dosky tlačidla Windows od systémovej dosky.

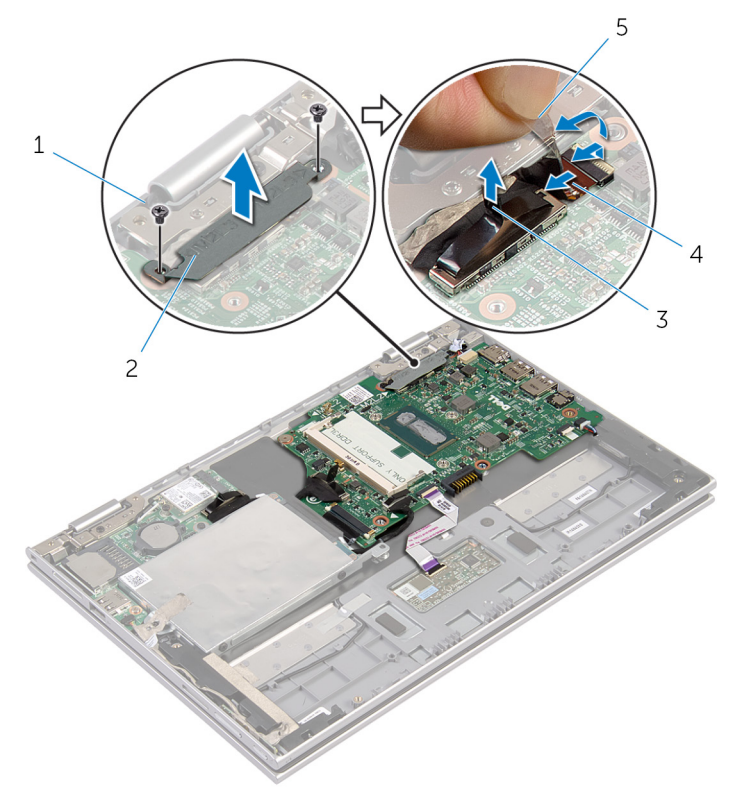

- 
- 
- 1 skrutky (2) 2 konzola kábla displeja
- 3 kábel displeja 4 kábel dosky tlačidla Windows
- 5 lepiaca páska
- 5 Pomocou vyťahovacej úchytky odpojte kábel vstupno-výstupnej dosky a kábel pevného disku od systémovej dosky.
- 6 Uvoľnite poistky konektora a odpojte kábel klávesnice od systémovej dosky.
- 7 Zdvihnite poistku konektora a odpojte kábel dotykového panelu od systémovej dosky.

8 Odpojte kábel reproduktora a kábel portu napájacieho adaptéra od systémovej dosky.

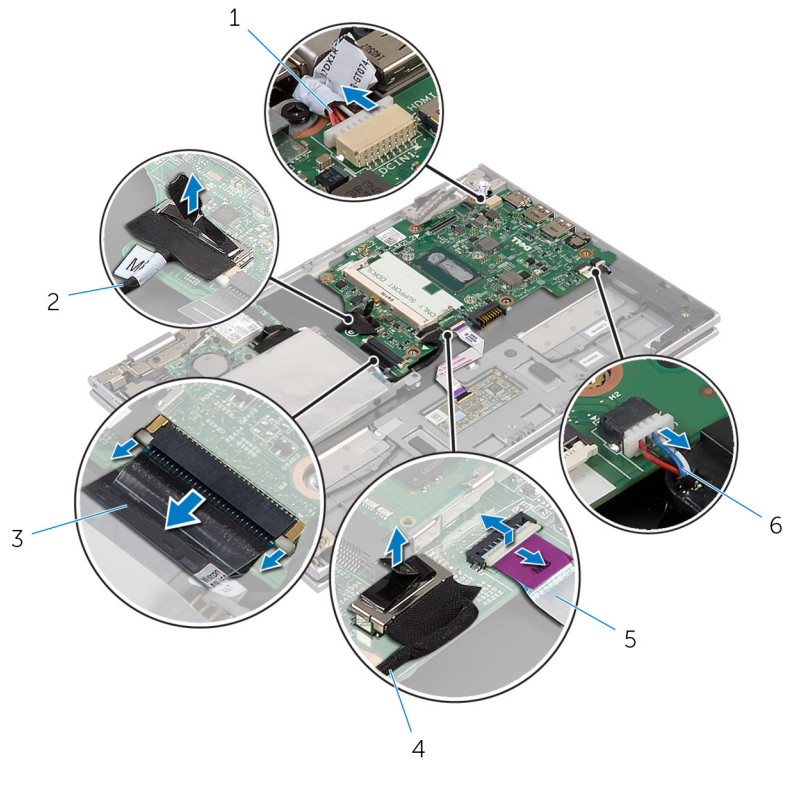

- 1 kábel portu napájacieho adaptéra
- 
- 5 kábel dotykovej plochy 6 kábel reproduktora
- 2 kábel vstupno-výstupnej dosky
- 3 kábel klávesnice 4 kábel pevného disku
	-
- 9 Odskrutkujte skrutku, ktorá upevňuje systémovú dosku k zostave opierky zápästia a klávesnice.

Zdvihnite systémovú dosku zo zostavy opierky zápästia a klávesnice.

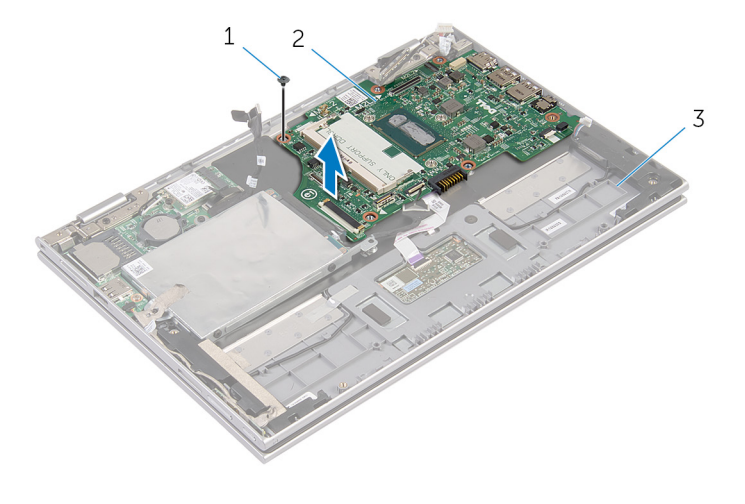

- skrutka 2 systémová doska
- zostava opierky zápästia a klávesnice

## <span id="page-55-0"></span>Spätná montáž systémovej dosky

VÝSTRAHA: Pred prácou vnútri počítača si prečítajte bezpečnostné pokyny, ktoré ste dostali s vaším počítačom, a postupujte podľa pokynov v časti [Pred servisným úkonom v počítači](#page-8-0). Po dokončení práce v počítači postupujte podľa pokynov v časti [Po dokončení práce](#page-11-0) <mark>[v počítači](#page-11-0)</mark>. Ďalšie overené postupy týkajúce sa bezpečnosti nájdete na stránke so zákonnými požiadavkami na adrese dell.com/ regulatory compliance.

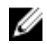

**POZNÁMKA:** Servisný štítok počítača sa nachádza na systémovej doske. Servisný štítok musíte zadať v nastaveniach systému BIOS po výmene systémovej dosky.

#### Postup

- 1 Zarovnajte otvory pre skrutky na systémovej doske s otvormi pre skrutky na zostave opierky zápästia a klávesnice.
- 2 Zaskrutkujte skrutku, ktorá upevňuje systémovú dosku k zostave opierky zápästia a klávesnice.
- **3** Zapojte kábel portu napájacieho adaptéra a kábel reproduktora k systémovej doske.
- 4 Zasuňte kábel dotykového panela do konektora na systémovej doske a upevnite ho zatlačením poistky.
- 5 Zasuňte kábel klávesnice do konektora kábla klávesnice a upevnite ho zatlačením poistiek.
- 6 Pripojte káble vstupno-výstupnej dosky a pevného disku k systémovej doske.
- 7 Zasuňte kábel dosky tlačidla Windows do konektora na systémovej doske a upevnite ho zatlačením poistky.
- 8 Prilepte lepiacu pásku na konektor dosky tlačidla Windows, aby ste kábel zaistili.
- 9 Pripojte kábel displeja k systémovej doske.
- 10 Zarovnajte otvory na skrutky konzoly kábla displeja s otvormi na skrutky na systémovej doske.
- 11 Zaskrutkujte skrutky, ktoré pripevňujú konzolu kábla displeja k systémovej doske.

### Finálne úkony

- 1 Namontujte späť [zostavu ventilátora a chladiča procesora.](#page-44-0)
- 2 Namontujte späť [pamäťový modul](#page-19-0).
- 3 Namontujte späť [batériu](#page-16-0).
- 4 Namontujte späť [spodný kryt.](#page-13-0)

#### Zadanie servisného štítku do nastavenia BIOS.

- 1 Zapnite počítač.
- 2 Po zobrazení loga spoločnosti DELL stlačte tlačidlo F2, aby ste sa dostali do inštalačného programu nastavenia BIOS.
- 3 Prejdite na kartu Main (Hlavné) a zadajte servisný štítok do poľa Service Tag Input (Zadať servisný štítok).

# <span id="page-57-0"></span>Demontáž zostavy displeja

VÝSTRAHA: Pred prácou vnútri počítača si prečítajte bezpečnostné pokyny, ktoré ste dostali s vaším počítačom, a postupujte podľa pokynov v časti [Pred servisným úkonom v počítači](#page-8-0). Po dokončení práce v počítači postupujte podľa pokynov v časti [Po dokončení práce](#page-11-0) [v počítači](#page-11-0). Ďalšie overené postupy týkajúce sa bezpečnosti nájdete na stránke so zákonnými požiadavkami na adrese dell.com/ regulatory\_compliance.

#### Prípravné úkony

- 1 Demontujte [spodný kryt](#page-12-0).
- 2 Demontujte [batériu](#page-14-0).

#### Postup

- 1 Odpojte anténne káble od bezdrôtovej karty.
- 2 Odskrutkujte skrutky, ktoré upevňujú konzolu kábla displeja k systémovej doske.
- 3 Konzolu kábla displeja vyberte zo systémovej dosky.
- 4 Pomocou vyťahovacej úchytky odpojte kábel displeja od systémovej dosky.
- 5 Odlepte lepiacu pásku pre prístup ku káblu dosky tlačidla Windows.

6 Nadvihnite poistku konektora a odpojte kábel dosky tlačidla Windows.

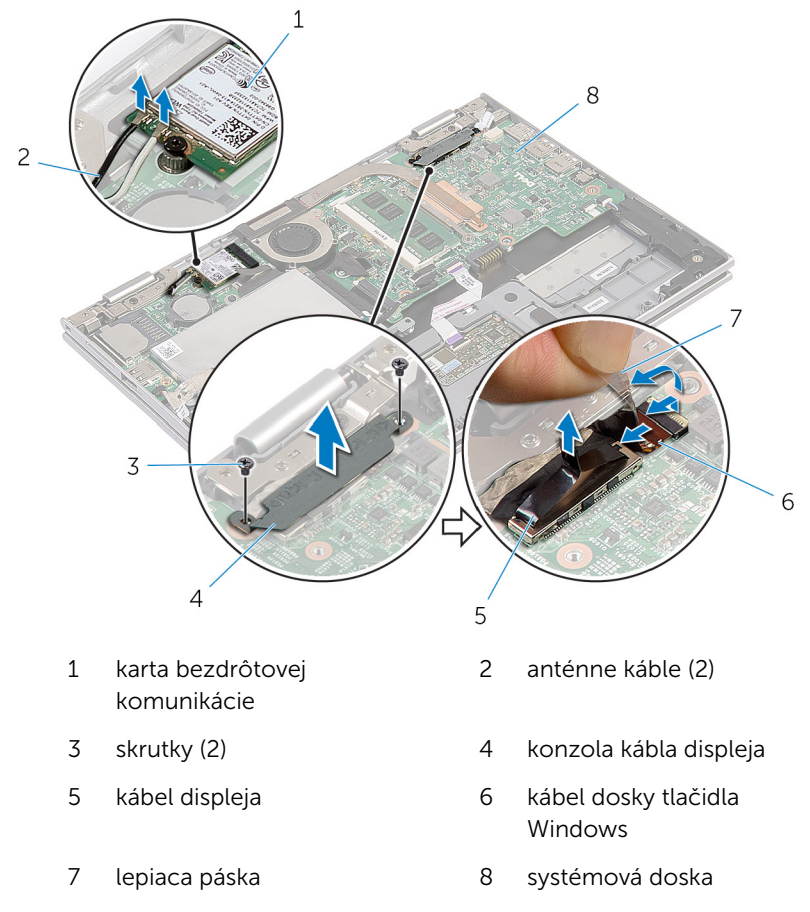

7 Prevráťte počítač a displej otvorte až po krajnú polohu.

#### VAROVANIE: Položte počítač na mäkký a čistý povrch, aby sa nepoškriabal displej.

- 8 Položte počítač lícnou stranou na plochý povrch.
- 9 Odskrutkujte skrutky, ktoré upevňujú zostavu displeja k zostave opierky zápästia a klávesnice.

Zostavu displeja vyberte zo zostavy opierky zápästia a klávesnice.

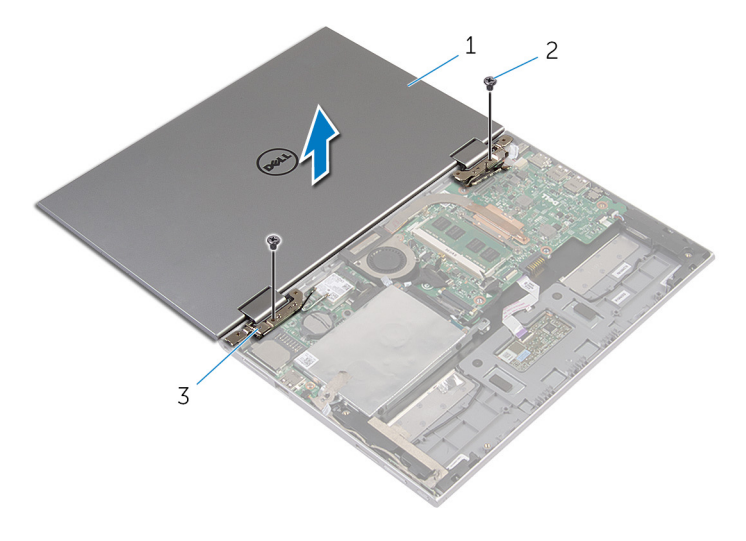

- zostava displeja 2 skrutky (2)
- závesy displeja (2)

## <span id="page-60-0"></span>Spätná montáž zostavy displeja

VÝSTRAHA: Pred prácou vnútri počítača si prečítajte bezpečnostné pokyny, ktoré ste dostali s vaším počítačom, a postupujte podľa pokynov v časti [Pred servisným úkonom v počítači](#page-8-0). Po dokončení práce v počítači postupujte podľa pokynov v časti [Po dokončení práce](#page-11-0) <mark>[v počítači](#page-11-0)</mark>. Ďalšie overené postupy týkajúce sa bezpečnosti nájdete na stránke so zákonnými požiadavkami na adrese dell.com/ regulatory compliance.

#### Postup

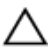

#### VAROVANIE: Položte počítač na mäkký a čistý povrch, aby sa nepoškriabal displej.

- 1 Zostavu displeja umiestnite na zostavu opierky zápästia a klávesnice.
- 2 Zarovnajte otvory na skrutky na závesoch displeja s otvormi na zostave opierky zápästia a klávesnice.
- 3 Zaskrutkujte skrutky, ktoré držia zostavu displeja na zostave opierky zápästia a klávesnice.
- 4 Prevráťte počítač a zatvorte displej.
- 5 Zasuňte konektor dosky tlačidla Windows do západky konektora na systémovej doske a zatlačením západky kábel upevnite.
- 6 Pásku prilepte ku káblu dosky tlačidla Windows.
- 7 Pripojte kábel displeja k systémovej doske.
- 8 Zarovnajte otvory na skrutky konzoly kábla displeja s otvormi na skrutky na systémovej doske.
- 9 Zaskrutkujte skrutky, ktoré pripevňujú konzolu kábla displeja k systémovej doske.
- 10 Pripojte anténne káble ku karte bezdrôtovej komunikácie.

- 1 Namontujte späť [batériu](#page-16-0).
- 2 Namontujte späť [spodný kryt.](#page-13-0)

### Demontáž zostavy opierky dlaní a klávesnice

VÝSTRAHA: Pred prácou vnútri počítača si prečítajte bezpečnostné pokyny, ktoré ste dostali s vaším počítačom, a postupujte podľa pokynov v časti [Pred servisným úkonom v počítači](#page-8-0). Po dokončení práce v počítači postupujte podľa pokynov v časti [Po dokončení práce](#page-11-0) <mark>[v počítači](#page-11-0)</mark>. Ďalšie overené postupy týkajúce sa bezpečnosti nájdete na stránke so zákonnými požiadavkami na adrese dell.com/ regulatory compliance.

#### Prípravné úkony

- 1 Demontujte [spodný kryt](#page-12-0).
- 2 Demontujte [batériu](#page-14-0).
- 3 Postupujte podľa krokov 1 až 3 návodu "Demontáž [pevného disku](#page-22-0)".
- 4 Demontujte [vstupno-výstupnú dosku](#page-48-0).
- 5 Demontujte [reproduktory](#page-34-0).
- **6** Demontujte [zostavu displeja](#page-57-0).
- 7 Demontujte [port napájacieho adaptéra](#page-45-0).
- 8 Demontujte [systémovú dosku.](#page-51-0)

#### Postup

Po vykonaní týchto krokov nám ostane zostava opierky zápästia a klávesnice.

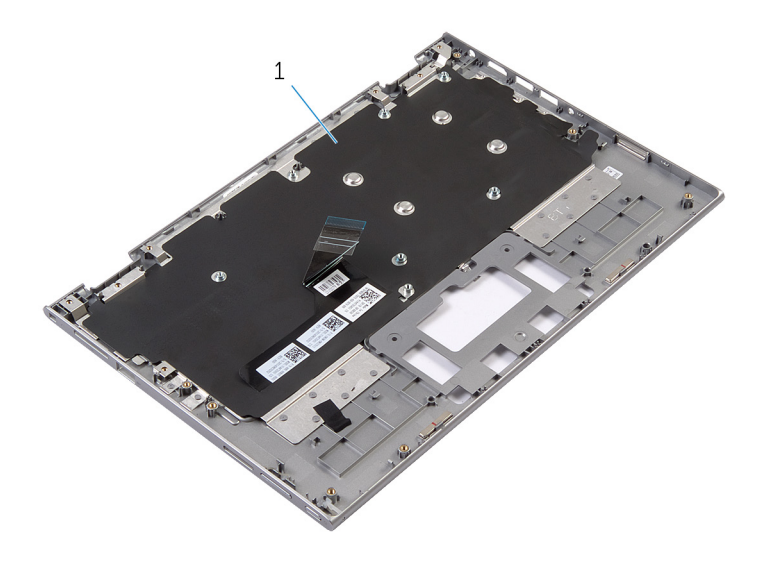

1 zostava opierky zápästia a klávesnice skrutka

Zostavu opierky zápästia a klávesnice otočte a odložte nabok.

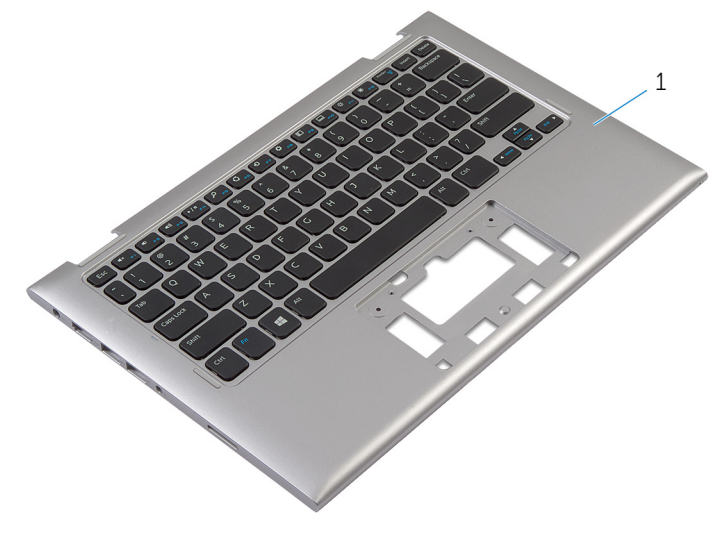

1 zostava opierky zápästia a klávesnice

### Výmena zostavy opierky dlaní a klávesnice

VÝSTRAHA: Pred prácou vnútri počítača si prečítajte bezpečnostné ∧ pokyny, ktoré ste dostali s vaším počítačom, a postupujte podľa pokynov v časti [Pred servisným úkonom v počítači](#page-8-0). Po dokončení práce v počítači postupujte podľa pokynov v časti [Po dokončení práce](#page-11-0) [v počítači](#page-11-0). Ďalšie overené postupy týkajúce sa bezpečnosti nájdete na stránke so zákonnými požiadavkami na adrese dell.com/ regulatory compliance.

#### Postup

Zostavu opierky zápästia a klávesnice umiestnite na rovný povrch tak, aby klávesnica bola otočená nadol.

- 1 Namontujte späť [systémovú dosku.](#page-55-0)
- 2 Namontujte späť [port napájacieho adaptéra](#page-47-0).
- 3 Namontujte späť [montáž displeja](#page-60-0).
- 4 Namontujte späť [reproduktory.](#page-37-0)
- 5 Namontujte späť [vstupno-výstupnú dosku](#page-50-0).
- 6 Postupujte podľa krokov 3 až 5 návodu "Spätná montáž [pevného disku"](#page-24-0).
- 7 Namontujte späť [batériu](#page-16-0).
- 8 Namontujte späť [spodný kryt.](#page-13-0)

### <span id="page-64-0"></span>Demontáž zostavy zadného krytu displeja a antény

VÝSTRAHA: Pred prácou vnútri počítača si prečítajte bezpečnostné pokyny, ktoré ste dostali s vaším počítačom, a postupujte podľa pokynov v časti [Pred servisným úkonom v počítači](#page-8-0). Po dokončení práce v počítači postupujte podľa pokynov v časti [Po dokončení práce](#page-11-0) [v počítači](#page-11-0). Ďalšie overené postupy týkajúce sa bezpečnosti nájdete na stránke so zákonnými požiadavkami na adrese dell.com/ regulatory compliance.

#### Prípravné úkony

- 1 Demontujte [spodný kryt](#page-12-0).
- 2 Demontujte [batériu](#page-14-0).
- **3** Demontujte [zostavu displeja](#page-57-0).

#### Postup

Pomocou plastového páčidla vytlačte zostavu panela displeja zo zostavy zadného krytu displeja a antény.

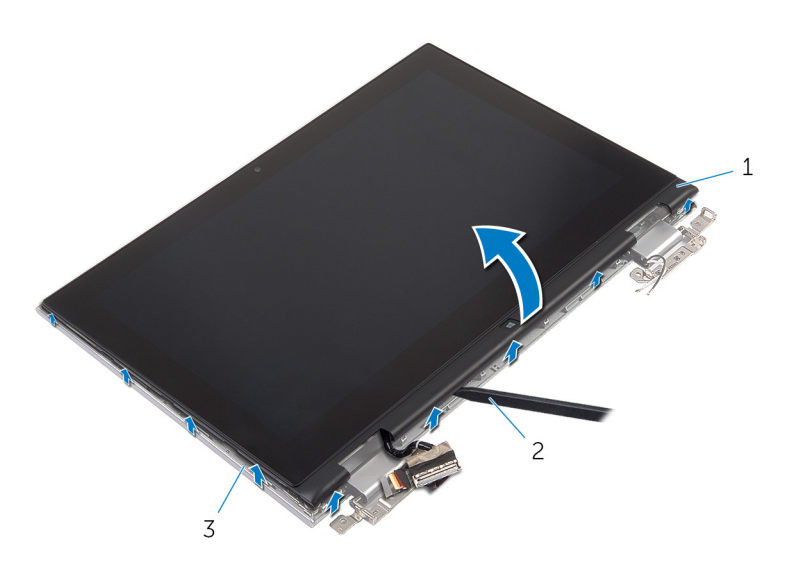

- zostava panela displeja 2 plastové páčidlo
- zostava zadného krytu displeja a antény

### <span id="page-66-0"></span>Spätná montáž zostavy zadného krytu displeja a antény

VÝSTRAHA: Pred prácou vnútri počítača si prečítajte bezpečnostné ∧ pokyny, ktoré ste dostali s vaším počítačom, a postupujte podľa pokynov v časti [Pred servisným úkonom v počítači](#page-8-0). Po dokončení práce v počítači postupujte podľa pokynov v časti [Po dokončení práce](#page-11-0) [v počítači](#page-11-0). Ďalšie overené postupy týkajúce sa bezpečnosti nájdete na stránke so zákonnými požiadavkami na adrese dell.com/ regulatory\_compliance.

#### Postup

Zostavu panela displeja zarovnajte so zostavou zadného krytu displeja a antény a zostavu zadného krytu displeja a antény jemne zacvaknite na miesto.

- 1 Namontujte späť [montáž displeja](#page-60-0).
- 2 Namontujte späť [batériu](#page-16-0).
- **3** Namontujte späť [spodný kryt.](#page-13-0)

# Demontáž závesov displeja

VÝSTRAHA: Pred prácou vnútri počítača si prečítajte bezpečnostné pokyny, ktoré ste dostali s vaším počítačom, a postupujte podľa pokynov v časti [Pred servisným úkonom v počítači](#page-8-0). Po dokončení práce v počítači postupujte podľa pokynov v časti [Po dokončení práce](#page-11-0) [v počítači](#page-11-0). Ďalšie overené postupy týkajúce sa bezpečnosti nájdete na stránke so zákonnými požiadavkami na adrese dell.com/ regulatory\_compliance.

#### Prípravné úkony

- 1 Demontujte [spodný kryt](#page-12-0).
- 2 Demontujte [batériu](#page-14-0).
- 3 Demontujte [zostavu displeja](#page-57-0).
- 4 Demontujte [zostavu zadného krytu displeja a antény.](#page-64-0)

#### Postup

- 1 Vyberte anténne káble z vodiacej úchytky na kryte závesov.
- 2 Odskrutkujte skrutky, ktorými sú závesy displeja pripevnené k zostave zadného krytu displeja a antény.

Nadvihnite závesy displeja zo zostavy zadného krytu displeja a antény.

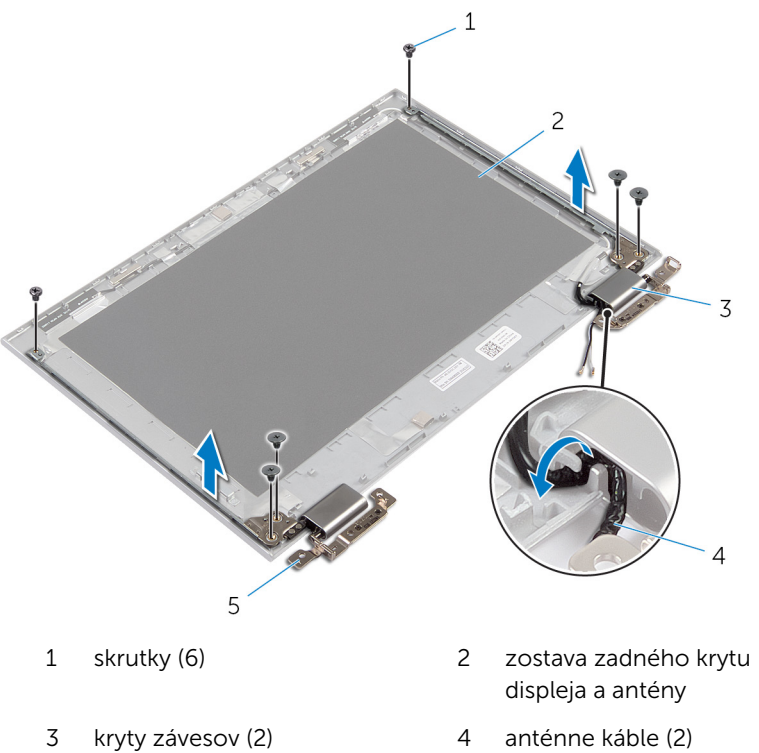

závesy (2)

## Spätná montáž závesov displeja

VÝSTRAHA: Pred prácou vnútri počítača si prečítajte bezpečnostné pokyny, ktoré ste dostali s vaším počítačom, a postupujte podľa pokynov v časti [Pred servisným úkonom v počítači](#page-8-0). Po dokončení práce v počítači postupujte podľa pokynov v časti [Po dokončení práce](#page-11-0) <mark>[v počítači](#page-11-0)</mark>. Ďalšie overené postupy týkajúce sa bezpečnosti nájdete na stránke so zákonnými požiadavkami na adrese dell.com/ regulatory compliance.

#### Postup

- 1 Zarovnajte otvory pre skrutky na závesoch displeja s otvormi na zostave zadného krytu displeja a antény.
- 2 Odskrutkujte skrutky, ktorými sú závesy displeja pripevnené k zostave zadného krytu displeja a antény.
- 3 Anténne káble smerujte cez vodiacu úchytku na kryte závesov a zaistite ich na miesto.

- 1 Namontujte späť [zostavu zadného krytu displeja a antény.](#page-66-0)
- 2 Namontujte späť [montáž displeja](#page-60-0).
- 3 Namontujte späť [batériu](#page-16-0).
- 4 Namontujte späť [spodný kryt.](#page-13-0)

# Demontáž kamery

VÝSTRAHA: Pred prácou vnútri počítača si prečítajte bezpečnostné pokyny, ktoré ste dostali s vaším počítačom, a postupujte podľa pokynov v časti [Pred servisným úkonom v počítači](#page-8-0). Po dokončení práce v počítači postupujte podľa pokynov v časti [Po dokončení práce](#page-11-0) [v počítači](#page-11-0). Ďalšie overené postupy týkajúce sa bezpečnosti nájdete na stránke so zákonnými požiadavkami na adrese dell.com/ regulatory\_compliance.

### Prípravné úkony

- 1 Demontujte [spodný kryt](#page-12-0).
- 2 Demontujte [batériu](#page-14-0).
- 3 Demontujte [zostavu displeja](#page-57-0).
- 4 Demontujte [zostavu zadného krytu displeja a antény.](#page-64-0)

#### Postup

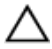

#### VAROVANIE: Položte zostavu panela displeja na mäkký a čistý povrch, aby sa nepoškriabal displej.

- 1 Na rovný povrch položte zostavu panela displeja smerom nadol.
- 2 Pomocou plastového páčidla vytlačte modul kamery z objímky displeja.

Kameru obráťte a z kamerového modulu odpojte kábel kamery.

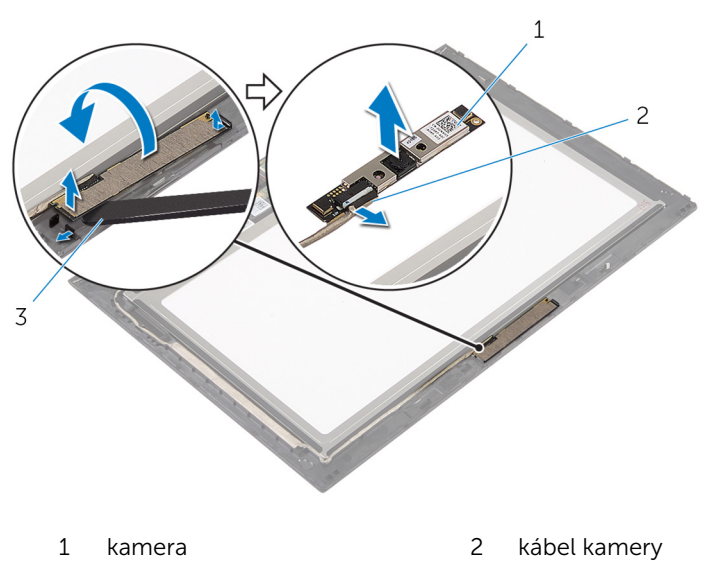

plastové páčidlo
# <span id="page-72-0"></span>Spätná montáž kamery

VÝSTRAHA: Pred prácou vnútri počítača si prečítajte bezpečnostné pokyny, ktoré ste dostali s vaším počítačom, a postupujte podľa pokynov v časti [Pred servisným úkonom v počítači](#page-8-0). Po dokončení práce v počítači postupujte podľa pokynov v časti [Po dokončení práce](#page-11-0) [v počítači](#page-11-0). Ďalšie overené postupy týkajúce sa bezpečnosti nájdete na stránke so zákonnými požiadavkami na adrese dell.com/ regulatory\_compliance.

### Postup

- 1 Pripojte kábel kamery k modulu kamery.
- 2 Pomocou zarovnávacích kolíkov umiestnite modul kamery do objímky displeja a zacvaknite ho na miesto.

### Finálne úkony

- 1 Namontujte späť [zostavu zadného krytu displeja a antény.](#page-66-0)
- 2 Namontujte späť [montáž displeja](#page-60-0).
- 3 Namontujte späť [batériu](#page-16-0).
- 4 Namontujte späť [spodný kryt.](#page-13-0)

### Demontáž dosky s tlačidlom Windows

VÝSTRAHA: Pred prácou vnútri počítača si prečítajte bezpečnostné pokyny, ktoré ste dostali s vaším počítačom, a postupujte podľa pokynov v časti [Pred servisným úkonom v počítači](#page-8-0). Po dokončení práce v počítači postupujte podľa pokynov v časti [Po dokončení práce](#page-11-0) <mark>[v počítači](#page-11-0)</mark>. Ďalšie overené postupy týkajúce sa bezpečnosti nájdete na stránke so zákonnými požiadavkami na adrese dell.com/ regulatory compliance.

### Prípravné úkony

- 1 Demontujte [spodný kryt](#page-12-0).
- 2 Demontujte [batériu](#page-14-0).
- **3** Demontujte [zostavu displeja](#page-57-0).
- 4 Demontujte [zostavu zadného krytu displeja a antény.](#page-64-0)

#### Postup

#### VAROVANIE: Položte zostavu panela displeja na mäkký a čistý povrch, aby sa nepoškriabal displej.

- 1 Na rovný povrch položte zostavu panela displeja smerom nadol.
- 2 Odlepte lepiacu pásku pre prístup ku káblu dosky tlačidla Windows.
- 3 Zdvihnite západky konektorov a odpojte kábel dosky tlačidla Windows a kábel dotykového panelu od dosky tlačidla Windows.
- 4 Odskrutkujte skrutku, ktorá upevňuje dosku tlačidla Windows k objímke displeja.

Vyberte dosku tlačidla Windows z objímky displeja.

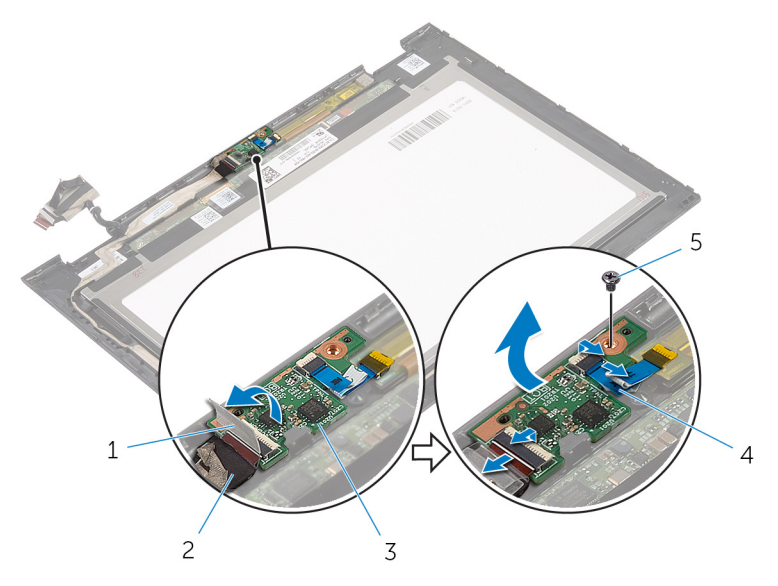

- lepiaca páska 2 kábel dosky tlačidla Windows
- 
- skrutka
- doska tlačidla Windows 4 kábel dotykového panelu

### Spätná montáž dosky tlačidla Windows

VÝSTRAHA: Pred prácou vnútri počítača si prečítajte bezpečnostné pokyny, ktoré ste dostali s vaším počítačom, a postupujte podľa pokynov v časti [Pred servisným úkonom v počítači](#page-8-0). Po dokončení práce v počítači postupujte podľa pokynov v časti [Po dokončení práce](#page-11-0) <mark>[v počítači](#page-11-0)</mark>. Ďalšie overené postupy týkajúce sa bezpečnosti nájdete na stránke so zákonnými požiadavkami na adrese dell.com/ regulatory compliance.

#### Postup

- 1 Zarovnajte otvor pre skrutku na doske tlačidla Windows s otvorom pre skrutku na objímke displeja.
- 2 Zaskrutkujte skrutku, ktorá upevňuje dosku tlačidla Windows k objímke displeja.
- 3 Zasuňte kábel dosky tlačidla Windows a kábel dotykového panelu do konektorov na doske tlačidla Windows a upevnite ich zatlačením poistiek.
- 4 Lepiacu pásku prilepte ku konektoru na doske tlačidla Windows, čím kábel zaistíte.
- 5 Obráťte zostavu panela displeja.

### Finálne úkony

- 1 Namontujte späť [zostavu zadného krytu displeja a antény.](#page-66-0)
- 2 Namontujte späť [montáž displeja](#page-60-0).
- **3** Namontujte späť [batériu](#page-16-0).
- 4 Namontujte späť [spodný kryt.](#page-13-0)

## Demontáž kábla displeja

VÝSTRAHA: Pred prácou vnútri počítača si prečítajte bezpečnostné pokyny, ktoré ste dostali s vaším počítačom, a postupujte podľa pokynov v časti [Pred servisným úkonom v počítači](#page-8-0). Po dokončení práce v počítači postupujte podľa pokynov v časti [Po dokončení práce](#page-11-0) [v počítači](#page-11-0). Ďalšie overené postupy týkajúce sa bezpečnosti nájdete na stránke so zákonnými požiadavkami na adrese dell.com/ regulatory\_compliance.

### Prípravné úkony

- 1 Demontujte [spodný kryt](#page-12-0).
- 2 Demontujte [batériu](#page-14-0).
- 3 Demontujte [zostavu displeja](#page-57-0).
- 4 Demontujte [zostavu zadného krytu displeja a antény.](#page-64-0)
- 5 Demontujte [kameru.](#page-70-0)

### Postup

- 1 Odlepte lepiacu pásku pre prístup ku káblu dosky tlačidla Windows.
- 2 Zdvihnite západku konektora a odpojte kábel dosky tlačidla Windows od dosky tlačidla Windows.

3 Zdvihnite západku konektora a odpojte kábel displeja od dosky dotykového panela.

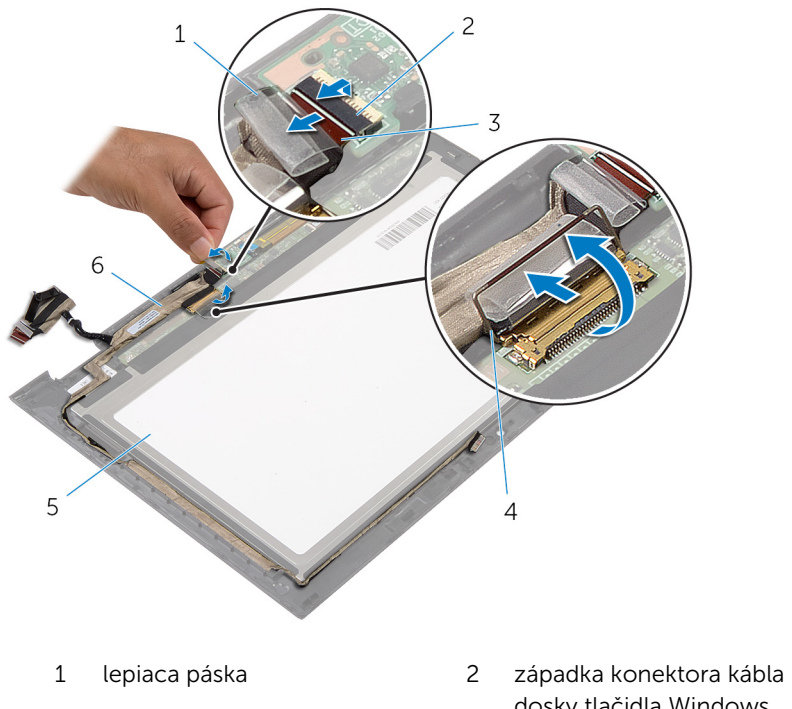

- 3 kábel dosky tlačidla Windows
- 5 panel displeja 6 kábel displeja
- dosky tlačidla Windows
- 4 západka konektora kábla displeja
	-
- 4 Poznačte si smer vedenia kábla displeja a vytiahnite ho z vodiacich úchytiek na objímke displeja.

Vyberte kábel displeja z objímky displeja.

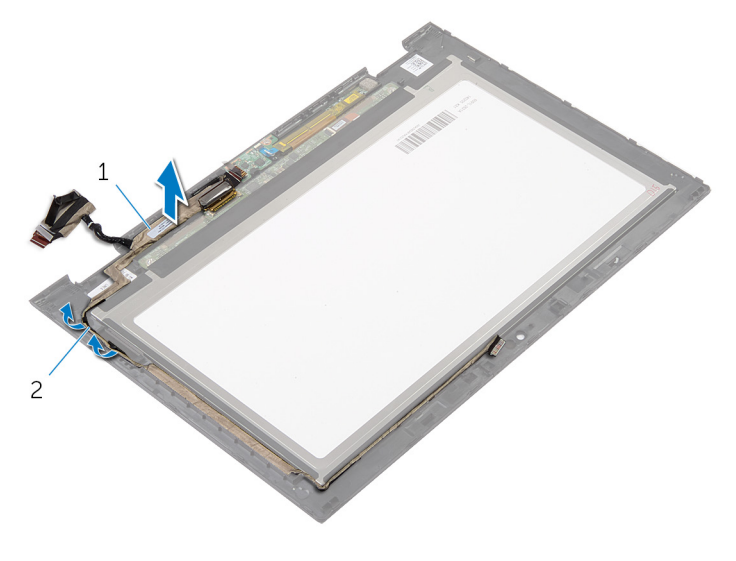

kábel displeja 2 vodiace úchytky

# Spätná montáž kábla displeja

VÝSTRAHA: Pred prácou vnútri počítača si prečítajte bezpečnostné pokyny, ktoré ste dostali s vaším počítačom, a postupujte podľa pokynov v časti [Pred servisným úkonom v počítači](#page-8-0). Po dokončení práce v počítači postupujte podľa pokynov v časti [Po dokončení práce](#page-11-0) [v počítači](#page-11-0). Ďalšie overené postupy týkajúce sa bezpečnosti nájdete na stránke so zákonnými požiadavkami na adrese dell.com/ regulatory\_compliance.

#### Postup

- 1 Veďte kábel displeja cez vodiace úchytky na objímke displeja.
- 2 Zasuňte kábel displeja do konektora na doske dotykového panela a upevnite ho zatlačením poistky.
- 3 Zasuňte kábel dosky tlačidla Windows do konektora na doske tlačidla Windows a upevnite ho zatlačením poistky.
- 4 Prilepte lepiacu pásku na konektor dosky tlačidla Windows.

### Finálne úkony

- 1 Namontujte späť [zostavu zadného krytu displeja a antény.](#page-66-0)
- 2 Namontujte späť [montáž displeja](#page-60-0).
- 3 Namontujte spät [kameru.](#page-72-0)
- 4 Namontujte späť [batériu](#page-16-0).
- 5 Namontujte späť [spodný kryt.](#page-13-0)

# Aktualizácia systému BIOS

Je možné, že budete musieť aktualizovať systém BIOS, keď bude aktualizácia k dispozícii alebo pri výmene systémovej dosky. Ak chcete aktualizovať systém BIOS:

- 1 Zapnite počítač.
- 2 Choďte na stránku dell.com/support.
- 3 Ak máte servisný štítok, zadajte servisný štítok svojho počítača a kliknite na tlačidlo Submit (Poslať).

Ak nemáte k dispozícii servisný štítok svojho počítača, kliknutím na položku Detect My Product (Zistiť môj produkt) umožnite automatické zistenie servisného štítku.

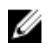

**POZNÁMKA:** Ak servisný štítok nie je možné zistiť automaticky, vyberte svoj výrobok z produktových kategórií.

- 4 Kliknite na prepojenie Get Drivers and Downloads (Získať ovládače a stiahnuteľné súbory).
- 5 Kliknite na možnosť View All Drivers (Zobraziť všetky ovládače).
- 6 V rozbaľovacom zozname Operating System (Operačný systém) vyberte operačný systém, ktorý je nainštalovaný vo vašom počítači.
- 7 Kliknite na položku **BIOS**.
- 8 Kliknutím na prepojenie Download File (Prevziať súbor) preberiete najnovší súbor systému BIOS.
- 9 Na nasledujúcej strane vyberte položku Single-file download (Prevziať jeden súbor) a kliknite na tlačidlo **Continue** (Pokračovať).
- 10 Uložte súbor a po dokončení preberania prejdite do priečinka, do ktorého ste prevzali aktualizačný súbor systému BIOS.
- 11 Dvakrát kliknite na ikonu aktualizačného súboru systému BIOS a postupujte podľa pokynov na obrazovke.

### Získavanie pomoci a kontaktovanie spoločnosti Dell

### Zdroje svojpomoci

Ďalšie informácie a pomoc k výrobkom a službám Dell môžete získať z týchto internetových zdrojov svojpomoci:

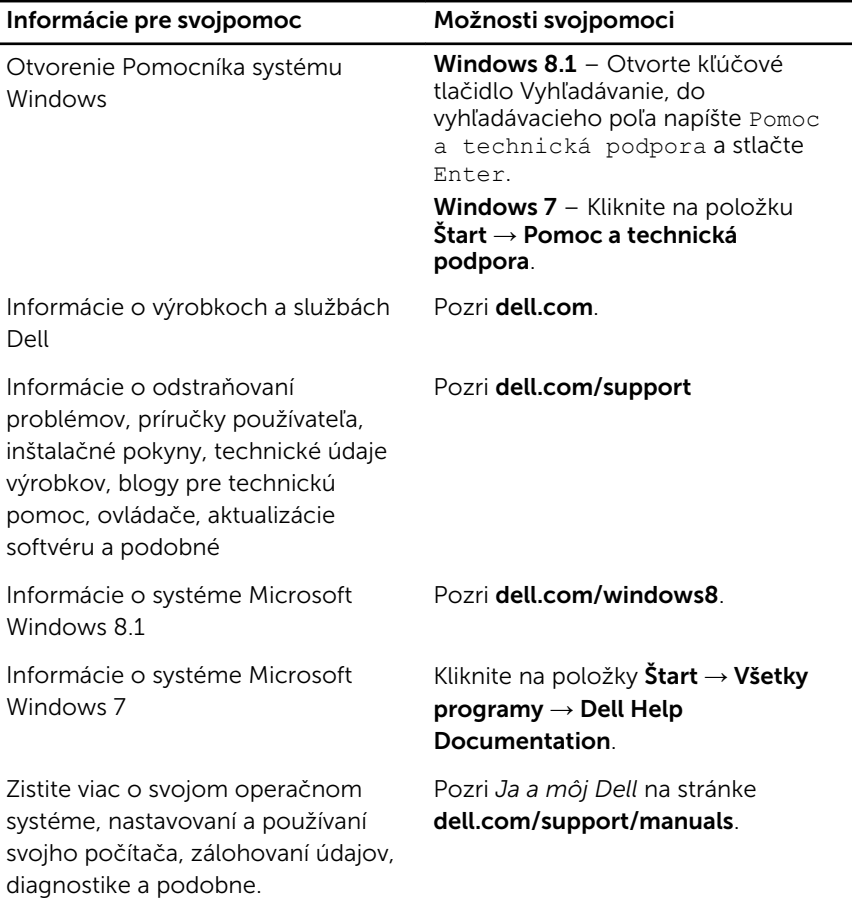

### Kontaktovanie spoločnosti Dell

Kontakt na spoločnosť Dell v súvislosti s predajom, technickou podporou alebo službami zákazníkom nájdete na adrese dell.com/contactdell.

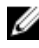

POZNÁMKA: Dostupnosť sa však odlišuje v závislosti od danej krajiny a produktu, a niektoré služby nemusia byť vo vašej krajine dostupné.

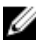

POZNÁMKA: Ak nemáte aktívne pripojenie na internet, kontaktné informácie nájdete vo faktúre, dodacom liste, účtenke alebo v produktovom katalógu spoločnosti Dell.